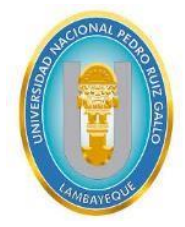

# **Universidad Nacional Pedro Ruiz Gallo**

**Facultad de Ingeniería Civil, de Sistemas y Arquitectura Escuela Profesional de Ingeniería de Sistemas**

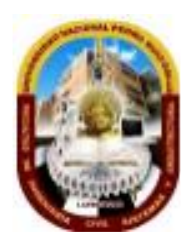

# **Tesis**

# **Sistema para el registro de Alta de Bienes en la Oficina de Abastecimiento de la UNPRG**

**Para optar el Título Profesional de:** 

# **Ingeniero de Sistemas**

**Presentado Por:** 

# **Perales Rojas Segundo Manuel**

# **Ramírez Cárdenas Abel**

**Asesor:** 

**.** 

# **Dr. Ing. Diaz Plaza Regis Jorge Alberto**

**Lambayeque – Perú** 

**2024** 

Según Formato De Reglamento General De Investigación Res. N° 184-2023-Cu

# **Universidad Nacional Pedro Ruiz Gallo**

**Facultad de Ingeniería Civil, de Sistemas y Arquitectura Escuela Profesional de Ingeniería de Sistemas**

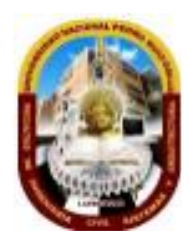

# **Tesis**

# **Sistema para el registro de Alta de Bienes en la Oficina de Abastecimiento de la UNPRG**

# **Para optar el Título Profesional de: Ingeniero de Sistemas**

**Aprobado por los Miembros del Jurado**

emmyddia

**Dr. Ing. Haro Maldonado, Edward Ronald Presidente**

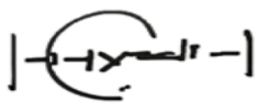

**Mg. Ing. Saavedra Salazar, Omar Wilton Secretario**

**Ing. Pérez Riojas, Sheyla Vannina Miluska Vocal**

**Lambayeque – Perú**

**2024**

 Según Formato De Reglamento General De Investigación Res. N° 184-2023-Cu

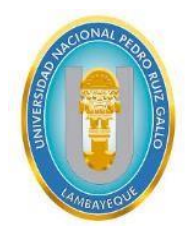

# **Universidad Nacional Pedro Ruiz Gallo**

**Facultad de Ingeniería Civil, de Sistemas y Arquitectura Escuela Profesional de Ingeniería de Sistemas**

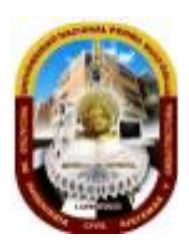

# **Tesis**

# **Sistema para el registro de Alta de Bienes en la Oficina de Abastecimiento de la UNPRG**

**Para optar el Título Profesional de: Ingeniero de Sistemas**

**Dr. Ing. Diaz Plaza Regis Jorge Alberto Asesor** 

Perales Rojas Segundo Manuel Ramírez Cárdenas Abel **Autor** Autor **Autor** 

**Lambayeque – Perú**

**.**

**2024**

Según Formato De Reglamento General De Investigación Res. N° 184-2023-Cu

## **Dedicatoria**

Dedico este trabajo a Dios por ser mi guía en todo momento. A mis padres Manuel Y Dilma; por ser mi ejemplo, enseñando que no debo rendirme en ningún momento. A mi compañera de vida Maryori por ser mi fortaleza y tenderme la mano cuando lo necesitaba. A mis grandes Amigas Miluska y Katherinne por su gran apoyo incondicional.

#### **Segundo Perales Rojas**

A mis queridos padres,

A lo largo de este arduo viaje académico, su amor incondicional y apoyo han sido mi mayor fortaleza. Su fe en mí, su sacrificio y su constante estímulo han sido la luz que me ha guiado.

A ustedes, que han sembrado en mí la semilla del conocimiento y la perseverancia, dedico esta tesis. Su dedicación y ejemplo han sido mi inspiración constante. Gracias por enseñarme el valor del esfuerzo y por ser faros en mi camino.

Asimismo, a todas las personas que de una u otra forma me apoyaron en la elaboración de este trabajo, les expreso mi más sincero agradecimiento. Sus contribuciones, consejos y ánimos fueron fundamentales en este proceso.

Con infinito amor y gratitud,

#### **Abel Ramírez Cárdenas.**

# **Agradecimiento**

Un agradecimiento muy especial a nuestro asesor; por guiarnos durante todo el desarrollo de nuestra tesis, demostrándonos su compromiso con la investigación y brindándonos su apoyo en todo momento para alcanzar nuestros objetivos profesionales

**Los Autores**

#### **Resumen**

<span id="page-5-0"></span>El proceso del Registro de Alta de Bienes en la Oficina de Abastecimiento de la UNPRG, contempla la dificultad en realizar el registro del alta, el registro del traslado, cambios en sus estados y el inventario. La investigación planteó el problema ¿Cómo mejorar el Registro de Alta de Bienes en la Oficina de Abastecimiento de la UNPRG?, formulando el objetivo general de Gestionar el registro de alta de bienes en la Oficina de Abastecimiento de la UNPRG utilizando sistema de información web.

El sistema de información es el soporte tecnológico para el cumplimiento de los objetivos específicos del Registro del Alta de los bienes y el Registro de la trazabilidad, desarrollado utilizando las mejores prácticas de la metodología de Modelamiento de Proceso y el Proceso Racional Unificado. Las herramientas utilizadas fueron para el modelamiento, requerimiento, análisis y diseño Workbench, Power Designer y Bizagi, y para el desarrollo MySql Server y servidor Tomcat versión 10. **Palabras Claves:** Descripción de la situación problemática de la oficina de Abastecimiento de la UNPRG.

# **Abstract**

<span id="page-6-0"></span>The process of Registering the "Registration of personal property" in the UNPRG Supply Office contemplates the difficulty in registering the registration, the registration of the transfer, changes in their status and the inventory. The research posed the problem: How to improve the Registration of Goods in the Supply Office of the UNPRG, formulating the general objective of Managing the registration of goods in the Supply Office of the UNPRG using a web information system.

The information system is the technological support for compliance with the specific objectives of the Registration of personal property Registry and the Traceability Registry, developed using the best practices of the Process Modeling methodology and the Unified Rational Process. The tools used were for modeling, requirements, analysis and design Workbench, Power Designer and Bizagi, and for the development of MySql Server and Tomcat server version 10.

**Keywords:** Description of the problematic situation of the UNPRG Supply Office.

#### **INDICE**

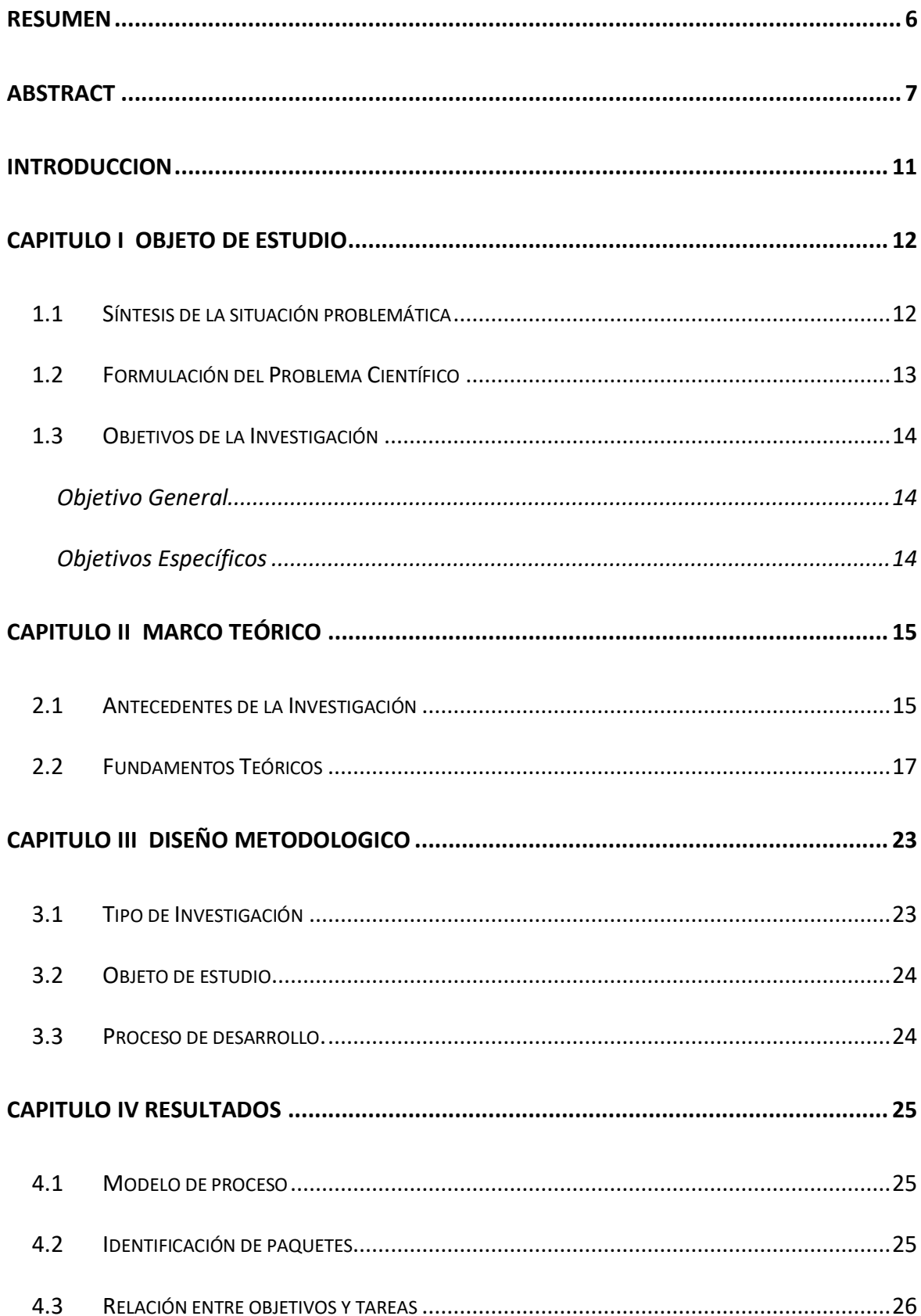

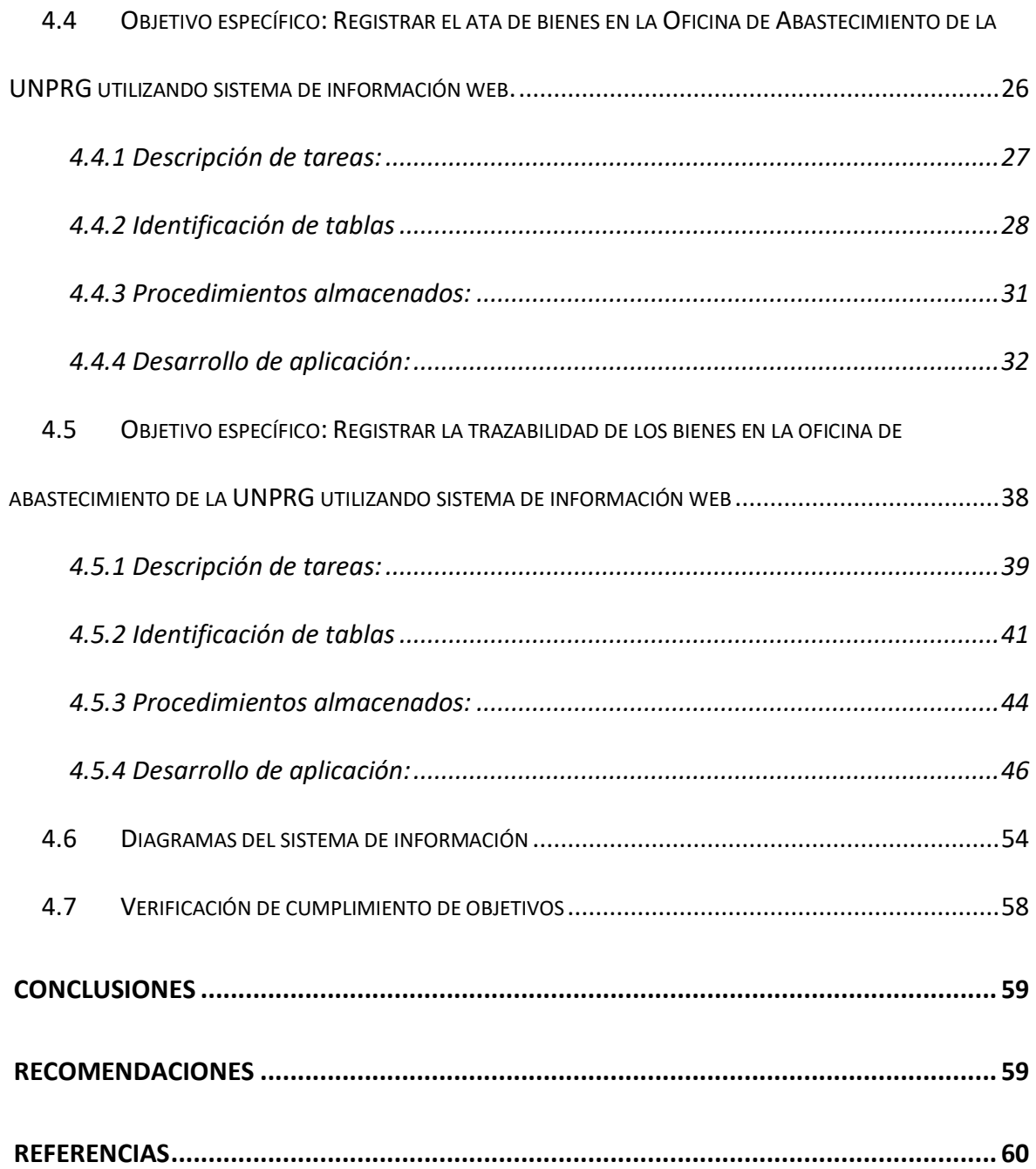

#### **DATOS INFORMATIVOS**

#### **Título del proyecto**

SISTEMA PARA EL REGISTRO DE ALTA DE BIENES EN LA OFICINA DE ABASTECIMIENTO DE LA UNPRG.

#### **Autor**

**Bach. PERALES ROJAS SEGUNDO MANUEL** Correo: manuelperalesrojas@gmail.com Celular: 978602815

#### **Bach. RAMIREZ CARDENAS ABEL**

Correo: abel.30.1993@gmail.com Celular: 926005240

#### **Asesor**

Dr. Ing. Regis Jorge Alberto Díaz Plaza Correo: rdiazp@unprg.edu.pe Celular: 944901769

#### **Lugar de ejecución de la tesis** Universidad Nacional Pedro Ruiz Gallo

**Fecha de presentación** Octubre del 2023

Presentado por

**PERALES ROJAS SEGUNDO MANUEL Autor**

 **RAMIREZ CARDENAS ABEL Autor** 

#### **INTRODUCCION**

<span id="page-10-0"></span>El sistema de información para el Alta de Bienes Muebles de la UNPRG, de nombre IBM (por Inventario de Bienes Muebles), permite el registro del alta y trazabilidad de los bienes muebles.

Capítulo I, Objeto de Estudio, presenta la descripción de la situación problemática de la oficina de Abastecimiento de la UNPRG, formulando el problema ¿Cómo mejorar el Registro de Alta de Bienes en la Oficina de Abastecimiento de la UNPRG? y para enfrentar planteamos el objetivo general Gestionar el registro de alta de bienes en la Oficina de Abastecimiento de la UNPRG utilizando sistema de información web.

Capítulo II Marco Teórico, presentamos, los antecedentes que muestran la importancia del desarrollo de la investigación sobre mejorar procesos en oficinas de control patrimonial.

Capítulo III Diseño Metodológico, se describe la tipología y la forma como se afrontó la investigación, así mismo la descripción de la variable.

Capítulo IV Resultados, presenta el desarrollo del sistema de información con el producto de cada actividad.

Las conclusiones y recomendaciones logradas en la investigación.

#### **CAPITULO I**

#### **OBJETO DE ESTUDIO**

#### <span id="page-11-1"></span><span id="page-11-0"></span>**1.1 Síntesis de la situación problemática**

En la Universidad Nacional Pedro Ruiz Gallo (UNPRG), el Reglamento de Organización y Funciones (ROF), título II De la estructura orgánica y funciones, capítulo I estructura orgánica, están definidas los órganos de Alta

Dirección, Especiales, Control institucional, Administración Interna: Asesoramiento y Apoyo, de Línea, Dependientes del rectorado, Dependientes del Vicerrectorado Académico y Dependientes del Vicerrectorado de Investigación.

El órgano de apoyo Dirección General de Administración contiene a la Unidad de Abastecimiento, que es la encargada de organizar, evaluar y supervisar, los procedimientos de adquisición y distribución de los bienes y servicios de la universidad, con criterios de eficiencia y eficacia, con funciones como las correspondientes a "Gestionar los bienes de la entidad, a través del registro, almacenamiento, distribución y disposición y supervisión de los mismos", esta función es responsabilidad de la Oficina de Margesí, perteneciente a la Unidad de Abastecimiento.

En la observación del proceso de gestión de bienes de la UNPRG, muestra que no cuenta con un Registro de Alta de Bienes, siendo la actividad inicial, por lo que obtener información sobre el registro, almacenamiento, distribución, disposición y supervisión de los mismos hace incurrir en retrabajo y demoras para la entrega de información.

Actualmente el registro de Alta se realiza en una hoja de cálculo, que no es compartida entre los trabajadores de la oficina, cada vez que realizan un cambio tienen que actualizar sus archivos, esto hace incurrir en inconsistencia entre los datos.

El intercambio de información entre instituciones del estado se realiza con mayor frecuencia, al realizar el trabajo mediante en una hoja de cálculo, no permite generar archivos para compartir información con la Superintendencia de Bienes Nacionales.

La responsabilidad del cuidado de los bienes recae sobre las autoridades en general de la UNPRG, sin embargo, el cambio de autoridades es bastante frecuente en la UNPRG lo que no permite mantener actualizado quienes son los responsables del cuidado de los bienes.

Esta realidad en la que se encuentra la Oficina de Margesí, perteneciente a la Unidad de Abastecimiento, hace que la UNPRG no cumpla con lo establecido en el ROF respecto a la gestión los bienes de la entidad.

En búsqueda de lograr la eficiencia y eficacia la UNPRG debe establecer iniciativas para mejorar el estado de la gestión de los bienes.

#### <span id="page-12-0"></span>**1.2 Formulación del Problema Científico**

A partir de la realidad observada sobre la gestión de bienes en la UNPRG, el proyecto plantea centrarse en el objeto de estudio del Alta de Bienes en la oficina de Margesí de la Unidad de Abastecimiento, formulando el problema:

¿Cómo mejorar el Registro de Alta de Bienes en la Oficina de Abastecimiento de la UNPRG?

#### <span id="page-13-1"></span><span id="page-13-0"></span>**1.3 Objetivos de la Investigación**

#### **Objetivo General**

Con atención al problema formulado, la intervención sobre el objeto de estudio se realizará mediante un sistema de información de información, planteando el objetivo general:

Gestionar el registro de alta de bienes en la Oficina de Abastecimiento de la UNPRG utilizando sistema de información web.

#### **Objetivos Específicos**

<span id="page-13-2"></span>Registrar el ata de bienes en la Oficina de Abastecimiento de la UNPRG utilizando sistema de información web.

Registrar la trazabilidad de los bienes en la oficina de abastecimiento de la UNPRG utilizando sistema de información web..

#### **CAPITULO II**

#### **MARCO TEÓRICO**

#### <span id="page-14-0"></span>**2.1 Antecedentes de la Investigación**

<span id="page-14-1"></span>En su investigación (Dávila D., 2019) "Propuesta de mejora en la gestión de abastecimiento y comercialización de la empresa Leaders in Import S.A.C." realizó una propuesta para optimizar los procesos de la organización: "La investigación se centró en el desarrollo de los procesos actuales de la empresa. Del estudio realizado a la empresa Leaders In Import S.A.C., podemos resaltar el hecho de que esta lleva a cabo sus procesos empíricamente; además de falta de coordinación, falta de comunicación e integración entre las diferentes áreas de la organización. La propuesta resultante del análisis de la situación actual abarca un mejoramiento de los procesos con lo que se espera contribuya entre otros promover su uso y así mejorar su eficiencia de la empresa.", el desarrollo de la investigación la realizo en dos etapas, el capítulo denominado Diagnóstico de la Realidad Problemáticas y el capítulo Propuesta de mejora, donde realiza la propuesta del diseño, y un capítulo Validación del Modelo, en base a una validación económica. En esta investigación, resaltamos las etapas que definieron diagnóstico, diseño y validación.

La contribución de (Lapa I., 2021) "Control interno y gestión de los bienes patrimoniales en la unidad de servicios especiales de la Policía Nacional del Perú, Callao" tuvo como finalidad determinar "la relación entre el control interno y la gestión de los bienes patrimoniales", determinando una correlación positiva alta con un Rho de Spearman del 0,538. Esta investigación sustenta la importancia de nuestra investigación en el control de los bienes patrimoniales, a través de dimensiones como entorno del control, evaluación del riesgo, actividades de control, información y comunicación, y actividades de supervisión.

Revisando la investigación de (Alvarez & Menacho, 2018) "Control Patrimonial y la Administración de Bienes Muebles, Municipalidades Distritales, Provincia de Huancayo 2018", definieron el objetivo "Determinar la relación que existe entre el control patrimonial y la administración de bienes muebles de las municipalidades distritales de la provincia de Huancayo en el año 2018", determinando una relación de 0.97 de correlación. En esta investigación analizaron las hipótesis específicas "la relación directa entre el inventario físico y la administración de bienes muebles", "la relación directa entre la codificación de bienes patrimoniales y la administración de bienes muebles", "la relación directa entre la baja de los patrimonios en desuso y la administración de bienes muebles", logrando obtener 0,89; 0,97; y 0,97 de correlación respectivamente. El resultado de esta investigación resalta la importancia del inventario físico, la baja de los patrimonios y la administración, objeto de estudio de nuestra investigación.

La investigación "Implementación de un sistema informático para mejorar la gestión y control de inventarios de bienes muebles aplicando tecnología RFID en Gobierno Regional Lambayeque" de (Sánchez, 2018) tuvo como objetivo "diseñar un sistema informático que permitió mejorar la gestión y control de bienes muebles utilizando tecnología RFID" obtuvieron como logro la disminución en el tiempo de procesamiento de información y la elaboración de reportes. La metodología utilizada fue SCRUM, requirieron una lista de requerimientos, diseño de base de datos. Esta investigación muestra que el objeto de estudio sobre bienes en la oficina de abastecimiento está en vigencia, sin embargo, no detallan el proceso de producción del sistema de información.

En la investigación de (Ticona, 2021) "Sistema de Información para el Control de Activos Fijos para la Empresa Electro Ucayali S.A." plantearon como objetivo el desarrollo de un sistema de información utilizando la metodología SCRUM, en el desarrollo se observa tres etapas la descripción de actividades realizadas, la descripción de los artefactos elaborados y la descripción de la solución tecnológica.

Los antecedentes presentados muestran el interés por el objeto de estudio de control de bienes o activos en el Perú, desde su importancia con el logro de resultados por gestión y su transformación en proceso digital.

#### <span id="page-16-0"></span>**2.2 Fundamentos Teóricos**

La siguiente base teórica son el sustento para el diseño del proceso de alta de bienes y la construcción del sistema de información.

#### **Entidades que conforman el Sistema Nacional de Bienes Estatales**

El artículo 8 de la Ley 29151 (Ministerio de Vivienda, Construcción y Saneamiento, 2014) indica que las entidades que conforman el Sistema Nacional de Bienes Estatales:

- a) La Superintendencia Nacional de Bienes Estatales SBN, como ente rector.
- b) El Gobierno Nacional integrado por el Poder Ejecutivo, incluyendo a los ministerios y organismos públicos descentralizados, el Poder Legislativo y el Poder Judicial.
- c) Los organismos públicos a los que la Constitución Política del Perú y las leyes confieren autonomía.
- d) Las entidades, organismos, proyectos y programas del Estado, cuyas actividades se realizan en virtud de potestades administrativas legalmente otorgadas.
- e) Los gobiernos regionales.
- f) Los gobiernos locales y sus empresas.
- g) Las empresas estatales de derecho público

#### **Obligatoriedad de remitir información**

El artículo 12 de la Ley 29151 indica que las entidades públicas que integran el Sistema Nacional de Bienes Estatales deben remitir a la Superintendencia Nacional de Bienes Estatales - SBN la documentación sustentatoria de los actos vinculados a los bienes estatales sobre los que ejercen algún derecho o se encuentran bajo su administración.

#### **Defensa de los bienes estatales**

El artículo 19 de la Ley 29151 indica que las entidades públicas deberán adoptar las acciones necesarias para la defensa administrativa y judicial de los bienes estatales de su propiedad o los que tengan a su cargo.

#### **ALTA Y REGISTRO DE BIENES MUEBLES PATRIMONIALES**

La directiva 0006-2021-EF/54.01 Directiva para la gestión de bienes muebles patrimoniales en el marco del Sistema Nacional de Abastecimiento (Ministerio de Economía y Finanzas, 2021), indica que:

**Bien Mueble:** aquel bien que, por sus características, puede ser trasladado de un lugar a otro sin alterar su integridad.

**Alta:** "Es el procedimiento de incorporación de un bien mueble patrimonial contemplado en el Catálogo Único de Bienes, Servicios y Obras a los registros patrimonial y contable, este último conforme a la normatividad del SNC"

**Identificación del bien mueble patrimonial** consiste en asignarle un código, que lo clasifique e individualice, con la finalidad de facilitar su asignación, control, trazabilidad y custodia.

**La asignación en uso** consiste en la entrega de bienes muebles patrimoniales al usuario, para el cumplimiento de sus actividades.

#### **Modalidades de asignación en uso**

La asignación en uso de bienes muebles patrimoniales se realiza bajo dos modalidades:

a) Para el desarrollo de actividades en la sede institucional.

b) Para el desarrollo de actividades mediante teletrabajo.

**Asignación en uso de bienes muebles patrimoniales para desarrollo de actividades en la sede institucional** 

Se asigna en uso los bienes muebles patrimoniales al usuario, quien suscribe la Ficha de Asignación en Uso y Devolución de Bienes Muebles Patrimoniales.

Los bienes muebles patrimoniales de uso común son asignados en uso al jefe del órgano o unidad orgánica o al que éste determine como responsable de los mismos.

Los bienes muebles patrimoniales entregados provisionalmente para el cumplimiento de comisiones de servicios u otros, quedan bajo responsabilidad de quien los recibe, siendo su obligación utilizarlos correctamente, además de velar por su conservación, sin más deterioro que el que se produzca por su uso ordinario.

Para el control de los bienes muebles patrimoniales entregados provisionalmente para el cumplimiento de la comisión de servicios u otros, la OCP genera la Orden de Salida, Reingreso y Desplazamiento Interno de Bienes Muebles Patrimoniales.

#### **RUP**

"EL Proceso Unificado de Rational es un proceso de ingeniería de software que proporciona un enfoque disciplinado para asignar tareas y responsabilidades dentro de una organización del desarrollo. Su meta es asegurar la producción del software de alta calidad que resuelve las necesidades de los usuarios dentro de un presupuesto y tiempo establecidos" (Jacobson, 2000) (Krutchten, 2000)

"El Proceso Unificado de Rational es un proceso de ingeniería del software. Su propósito es asegurar la producción de software de alta calidad que se ajuste a las necesidades de sus usuarios finales con unos costos y calendario predecibles. RUP es una metodología de desarrollo de software que intenta integrar todos los aspectos a tener en cuenta durante todo el ciclo de vida del software, con el objetivo de hacer abarcables tanto pequeños como grandes proyectos software" (Martínez & Martínez, 2000)

#### **Fases de Proceso Unificado de Rational**

Las fases de Proceso Unificado de Rational – RUP – son inicio, elaboración, construcción y transición, que en forma iterativa e incremental logra la construcción del software mediante los flujos de trabajo requisitos, análisis, diseño, implementación y prueba.

Fase de inicio, en esta fase se definen los casos de uso de negocio del sistema con una delimitación del alcance y límites del proyecto, una presentación de la arquitectura. (Martínez & Martínez, 2000) (IBM, 2020)

Fase de elaboración, en esta fase se realiza el análisis del dominio del problema, se comprende la funcionalidad y requisitos no funcionales, los casos de uso de sistema se desarrollan especificando el proceso a seguir, en esta fase se evalúa que la visión del proceso de construcción del software es alcanzada con la arquitectura actual, se no se supera la evaluación es posible abandonar o replantear el proyecto. (Martínez & Martínez, 2000) (IBM, 2020)

Fase de Construcción, se espera alcanzar la operatividad del software en forma incremental mediante iteraciones, los componentes del software con sus requerimientos funcionales se desarrollan y se prueban minuciosamente. Se espera tener los modelos completos y la arquitectura integrada. (Martínez & Martínez, 2000) (IBM, 2020)

Fase de transición, es poner a disposición de los usuarios el software, se corrigen problemas o culminar las funcionalidades identificadas, se obtienen el prototipo operacional. (Martínez & Martínez, 2000) (IBM, 2020)

#### **Flujos de trabajo de RUP**

Modelamiento de negocio: "En modelado de negocio documentamos los procesos de negocio mediante los llamados casos de uso de negocio. Esto asegura una común comprensión entre todas las partes interesadas de qué proceso de negocio necesita ser apoyado en la organización. Los casos de uso de negocio se analizan para comprender cómo la empresa debe respaldar los procesos empresariales. Esto es documentado en un modelo de objeto de negocio. Muchos proyectos pueden optar por no realizar modelos comerciales" Traducido de (IBM, 2020),

Requerimiento: "El objetivo del flujo de trabajo de Requisitos es describir lo que debe hacer el sistema y permite a los desarrolladores y al cliente esté de acuerdo con esa descripción" Traducido de (IBM, 2020), "los requisitos son el contrato que debemos cumplir, de modo que los usuarios finales tienen que comprender y aceptar los requisitos que especifiquemos, los requisitos funcionales son las cosas que el sistema puede hacer, su funcionalidad. Se modelan mediante diagramas de casos de uso. Los requisitos no funcionales representan aquellos atributos que debe exhibir el sistema, pero que no son una funcionalidad específica." (Martínez & Martínez, 2000)

Análisis y diseño: "El objetivo del flujo de trabajo de análisis y diseño es mostrar cómo se realizará el sistema en la fase implementación" Traducido de (IBM, 2020), tiene como producto el modelo de diseño, aunque no se dispone de una plantilla, es la estructuración de los diagramas y modelos para el diseño del software. (Martínez & Martínez, 2000)

Implementación: "El propósito de la implementación es definir la organización del código, en términos de subsistemas de implementación organizados en capas. Implementar clases y objetos en términos de componentes, probar los componentes desarrollados" Traducido de (IBM, 2020)

Pruebas: "Los propósitos de las pruebas son: verificar que todos los requerimientos estén correctamente implementados, identificar y garantizar que los defectos se aborden antes de la implementación del software" Traducido de (IBM, 2020)

Despliegue: "El propósito del flujo de trabajo de implementación es producir lanzamientos de productos con éxito" Traducido de (IBM, 2020)

#### **CAPITULO III**

#### **DISEÑO METODOLOGICO**

#### <span id="page-22-0"></span>**3.1 Tipo de Investigación**

<span id="page-22-1"></span>La investigación realizada fue de tipo descriptiva, tecnológica, no experimental.

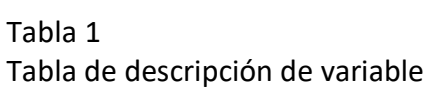

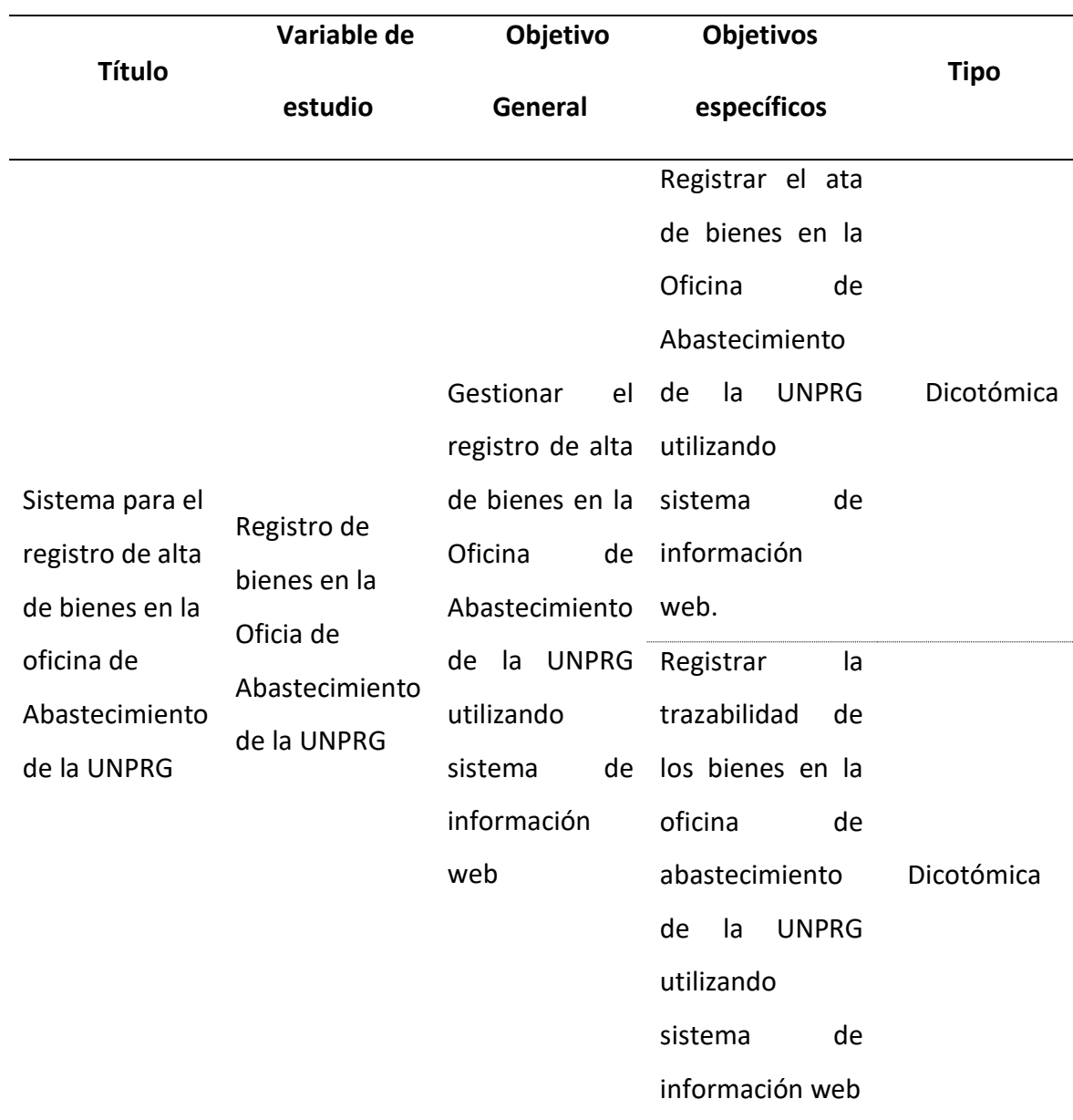

#### <span id="page-23-0"></span>**3.2 Objeto de estudio.**

La observación se realiza sobre el proceso de Registro de bienes en la Oficia de

Abastecimiento UNPRG

#### <span id="page-23-1"></span>**3.3 Proceso de desarrollo.**

El proceso de desarrollo sirvió para implementar el Software Web Sistema para

el registro de alta de bienes en la oficina de abastecimiento de la UNPRG.

#### Tabla 2 Proceso de desarrollo de aplicaciones web con patrón MVC

| <b>Etapas</b>                              | <b>Procedimientos</b>                                                                                                    | <b>Resultado</b>                                                                                                    |
|--------------------------------------------|----------------------------------------------------------------------------------------------------|----------------------------------------------------------------------------------------------------|
| Modelamiento de<br>proceso de negocio      | Diseñar modelo de proceso                                                                                                    | Modelo del proceso<br>Identificación de paquetes                                                                                                    |
| Gestión de<br>Requerimientos               | Alinear objetivos a tareas                                                                                                    | Relación entre objetivos<br>específicos y tareas                                                                                                    |
| Análisis, diseño y<br>desarrollo por tarea | Mientras Tarea no implementada Hacer:<br>Construcción de tablas para soporte<br>1.<br>a tarea<br>Construcción de vistas en base de<br>2 <sub>1</sub><br>datos (de ser necesario)<br>Programación de procedimientos<br>3.<br>almacenados y Diseño de Vistas web<br>Desarrollo de Beans respecto a las<br>4.<br>tablas y vistas<br>5.<br>Desarrollo de DAOS, relacionando<br>métodos con procedimientos<br>almacenados<br>Programación en Vistas Web<br>6.<br>Programación en Control<br>7.<br>Fin mientras | Descripción de tareas: narrativa<br>o algoritmo (diagrama de<br>actividades) o especificación de<br>caso de uso<br>Desarrollo de tablas por tarea<br>Desarrollo de procedimiento<br>almacenados por tarea<br>Desarrollo de aplicaciones con<br>patrón de desarrollo MVC |
| Evaluación de modelo                       | Si Modelo no está terminado ir a<br>Modelamiento de proceso de negocio                                                                                                    |                                                                                                    |

Autoría: Regis J. A. Díaz Plaza

#### **CAPITULO IV**

#### **RESULTADOS**

#### <span id="page-24-1"></span><span id="page-24-0"></span>**4.1 Modelo de proceso**

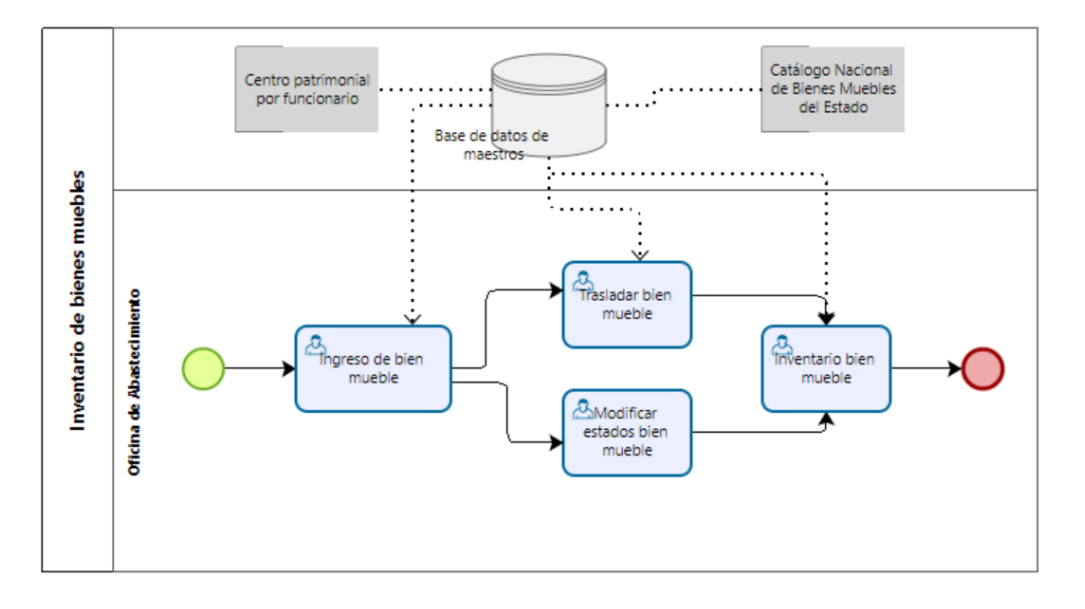

Figura 1 Modelo de proceso de negocio Software web para el Registro de Altas de Bienes en la Oficina de Abastecimiento de la UNPRG

La figura 1 muestra la relación del proceso con el registro de datos maestros de la UNPRG, resultando que como condiciones previas es necesario el registro del Catálogo Nacional de Bienes Muebles del Estado de acuerdo a la Superintendencia de Bienes Nacionales SBN, y el registro de la asignación de los funcionarios a un centro patrimonial.

#### <span id="page-24-2"></span>**4.2 Identificación de paquetes**

El modelo de negocio del registro de altas propone el diseño de un paquete que denominamos *Paquete de Inventario de Bienes Muebles*

#### <span id="page-25-0"></span>**4.3 Relación entre objetivos y tareas**

#### Tabla 3

Relación entre objetivos específicos y tareas

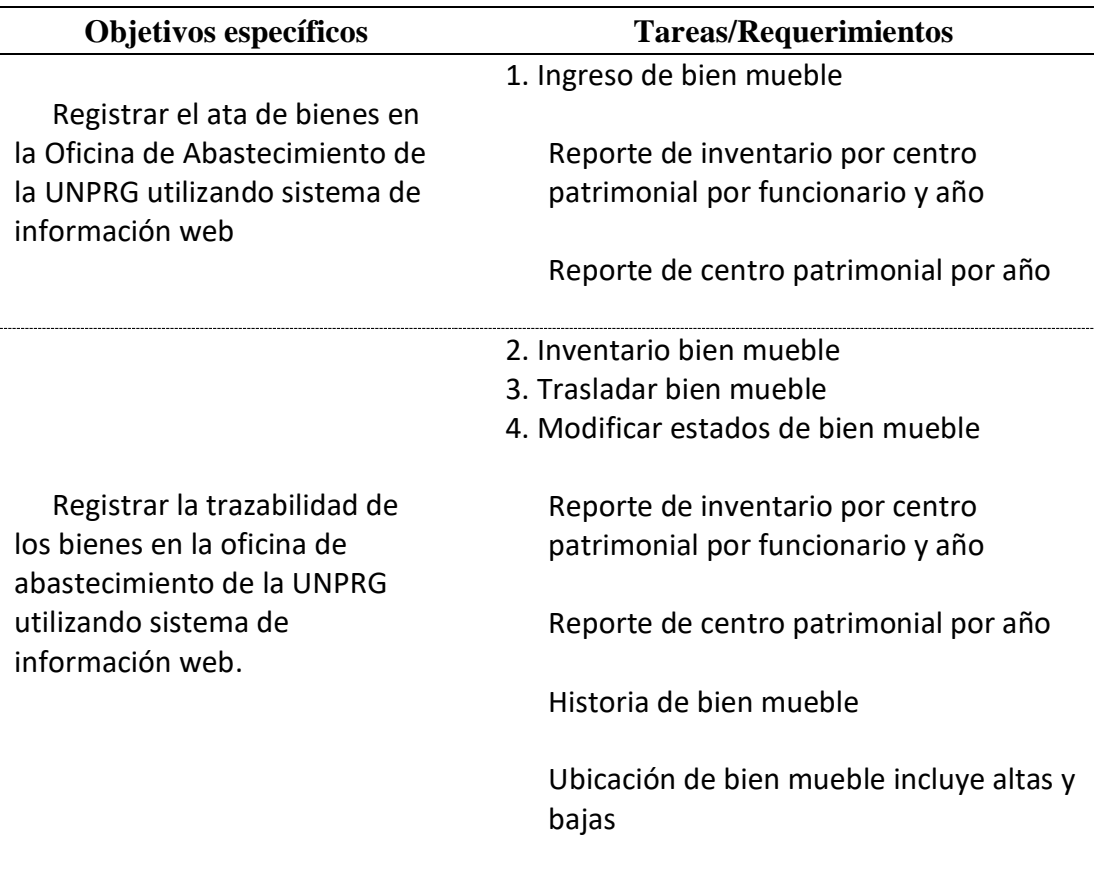

#### <span id="page-25-1"></span>**4.4 Objetivo específico: Registrar el ata de bienes en la Oficina de Abastecimiento de la**

#### **UNPRG utilizando sistema de información web.**

El cumplimiento del objetivo específico se logró con el desarrollo del soporte

a las tareas y a los reportes:

*Tareas:*

Registrar bien mueble

*Reportes:*

Reporte de Inventario por Centro Patrimonial por Funcionario y Año

Reporte de Centro Patrimonial y Año

#### <span id="page-26-0"></span>**4.4.1 Descripción de tareas:**

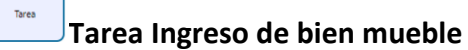

#### **Responsabilidad:**

La tarea Ingreso de bien mueble, la puede realizar un trabajador del área de Abastecimiento de la Universidad.

#### **Condiciones previas**

Deben estar registrados el Catálogo Nacional de Bienes del Estado CNBME y

la asignación de los funcionarios a los centros patrimoniales.

#### **Procedimiento**

El responsable del registro, selecciona la Familia del CNBME al cual pertenece

el bien mueble.

Selecciona el centro patrimonial con el funcionario asignado donde se ubica

el bien mueble.

Ingresa la descripción, del bien mueble, el valor o costo y una serie.

Completado estos datos registra el bien mueble en la base de datos.

#### <span id="page-27-0"></span>**4.4.2 Identificación de tablas**

#### **centro\_patrimonial\_funcionario:**

Contiene los datos de los funcionarios por centro patrimonial proveniente del

sistema de maestros de la UNPRG

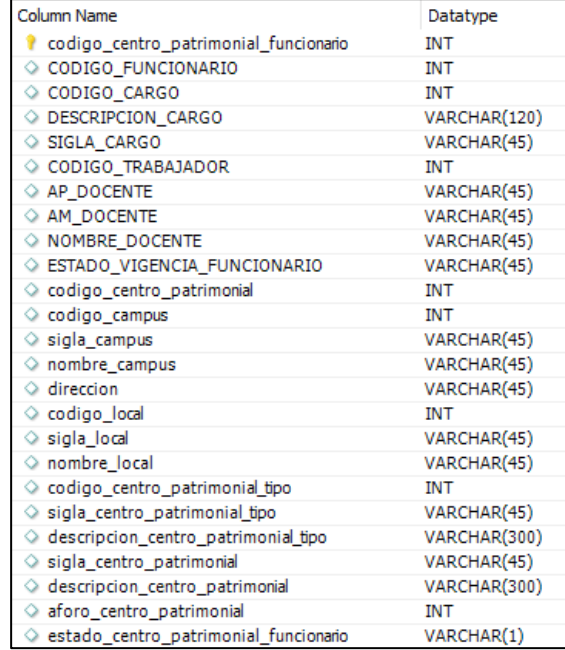

#### **Familia:**

Contiene los datos del CNBME provenientes del sistema de maestros de la

#### UNPRG

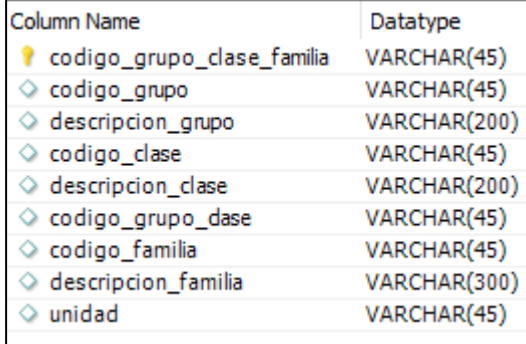

#### **trabajador:**

Los datos de la tabla trabajador permitirán validar el ingreso al sistema del

IBM:

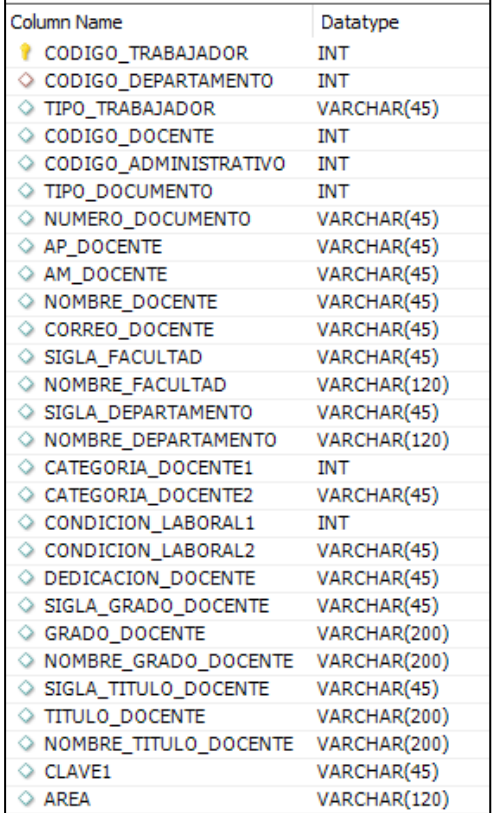

#### **Bien\_mueble**

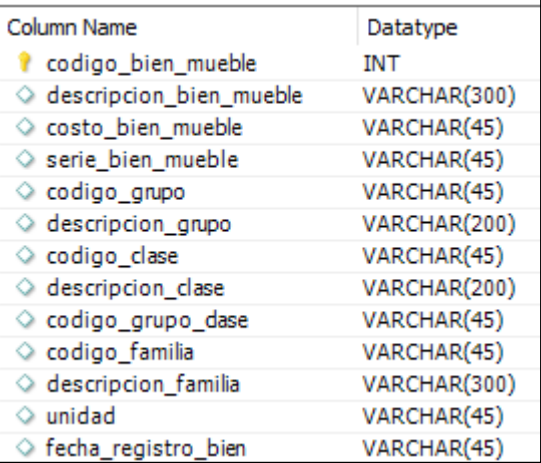

Los datos de la tabla bien\_mueble, permite registrar el Alta de un bien

mueble.

#### **Inventario\_bienes\_muebles**

Los datos de la tabla, Inventario\_bienes\_muebles permiten registrar el Alta

de un bien mueble.

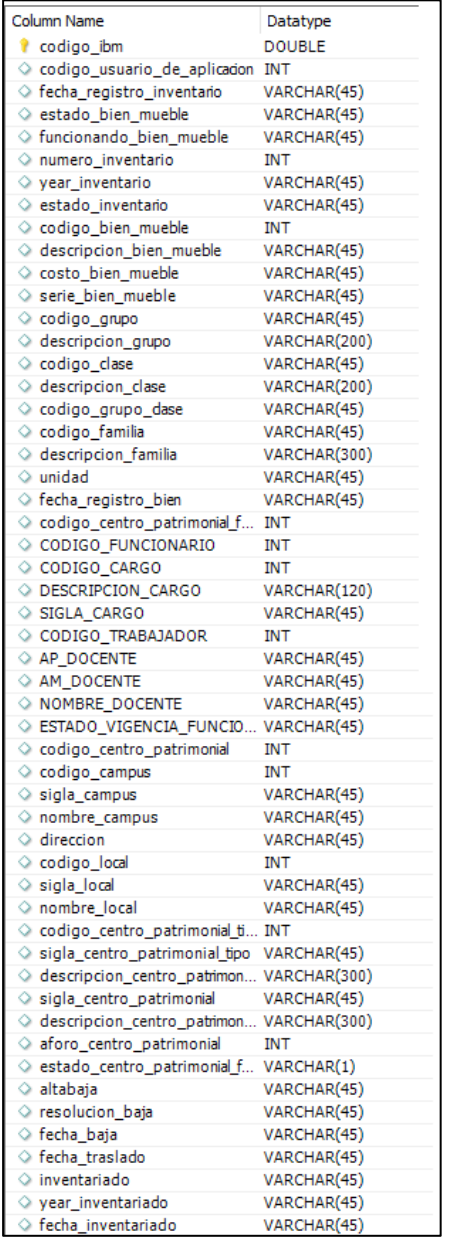

#### <span id="page-30-0"></span>**4.4.3 Procedimientos almacenados:**

inv usuario de aplicacion s usuario clave(usuario1 varchar(45), clave1 varchar(45)), permite evaluar si es docente, usuario y contraseña e ingresar a la aplicación IBM

inv\_cargo\_por\_codigo\_trabajador (codigo\_trabajador1 int), permite seleccionar la descripción del cargo del trabajador que hace uso del sistema por código de trabajador.

inv\_familia\_s\_descripcion\_familia\_all\_asc(), permite mostrar la familia, clase y grupo de todos los bienes muebles ordenados por la descripción de familia.

inv centro patrimonial funcionario s descripcion cp all(), permite mostrar los centros patrimoniales asignados a cada uno de los funcionarios, ordenado por la descripción del centro patrimonial.

inv bien mueble i, permite insertar un nuevo registro a la tabla.

invr trabajadores s ap am nombre, permite mostrar los trabajadores ordenados por apellido paterno, apellido materno y nombre.

inv centro patrimonial s descripcion centro patrimonial asc all(), permite mostrar los centros patrimoniales ordenados por su descripción.

#### <span id="page-31-0"></span>**4.4.4 Desarrollo de aplicación:**

Provecto<sup><sup>1</sup> ibm</sup>

El proyecto se desarrolló bajo el patrón Modelo Vista Controlador

**E** Config

Conexión.java, permite la conexión a la base de datos

**B** Beans

Beans trabajador.java, para obtener los datos del trabajador.

Beans cargo, para obtener los datos del cargo de un trabajador.

Beans familia, para obtener los datos de familia, clase y grupo del catálogo nacional de bienes nacionales.

Beans centro patrimonial funcionario, para obtener los datos del centro patrimonial y del funcionario asignado al funcionario.

Beans\_centro\_patrimonial, permite obtener los datos del centro patrimonial.

**E** Daos

#### **dao\_trabajador.java,** contiene los métodos:

inv\_usuario\_de\_aplicacion\_s\_usuario\_clave(correo\_docente, clave), relacionado con el procedimiento almacenado inv\_usuario\_de\_aplicacion\_s\_usuario\_clave.

invr trabajadores s ap am nombre(), relacionado con el procedimiento almacenado invr\_trabajadores\_s\_ap\_am\_nombre

dao cargo.java contiene los métodos:

inv cargo por codigo trabajador (String codigo trabajador), relacionado con el procedimiento almacenado inv\_cargo\_por\_codigo\_trabajador.

**dao\_familia.java** contiene los métodos:

inv\_familia\_s\_descripcion\_familia\_all\_asc(), relacionado con el procedimiento almacenado inv\_familia\_s\_descripcion\_familia\_all\_asc.

**dao\_centro\_patrimonial\_funcionario**, contiene los métodos:

inv\_centro\_patrimonial\_funcionario\_s\_descripcion\_cp\_all(), relacionado con el procedimiento almacenado inv centro patrimonial funcionario s descripcion cp all.

inv\_centro\_patrimonial\_s\_descripcion\_centro\_patrimonial\_asc\_all(), relacionado con el procedimiento almacenado inv centro patrimonial s descripcion centro patrimonial asc all.

**dao\_bien\_mueble**, contiene los métodos:

inv bien mueble i(Beans bien mueble b bien mueble), relacionado con el procedimiento almacenados inv\_bien\_mueble\_i.

dao inventario bienes muebles, contiene los métodos:

inv\_inventario\_bienes\_muebles\_i(Beans\_inventario\_bienes\_muebles

b inventario bienes muebles)

#### **⊞** Control

**menu\_control.jsp:** recibe los datos de index.jsp, si es válido crea las variables de sesión con los datos del docente

**control.jsp:** recibe los datos de la vista ingreso\_bien\_mueble.jsp, y se dirige al procedimiento con opción 1 de Registrar el Alta del Bien Mueble de la UNPRG.

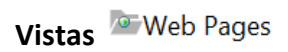

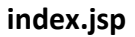

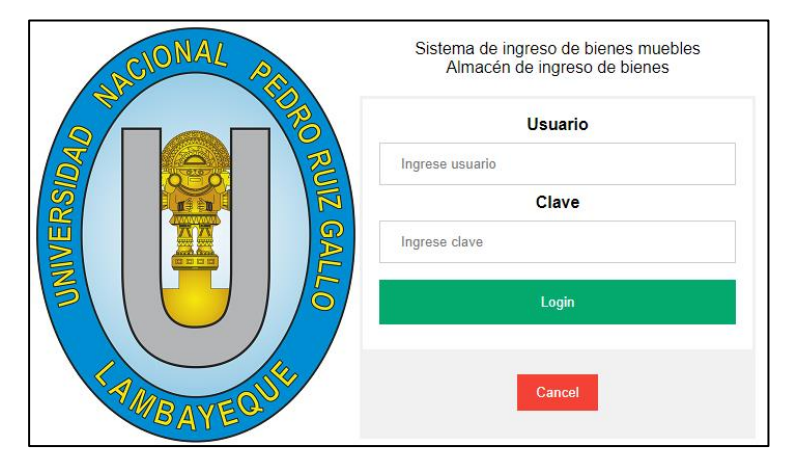

#### **menu.jsp**

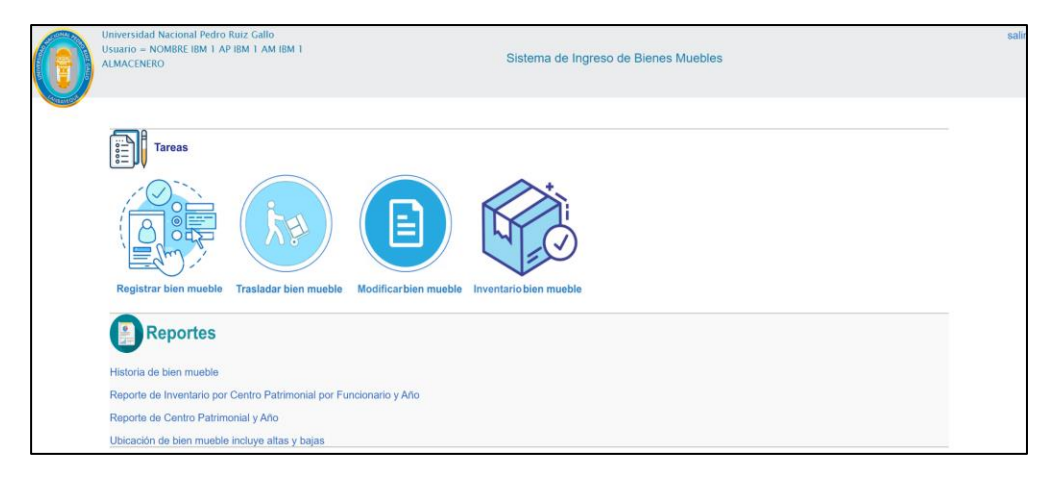

En el menú se muestra las tareas como opciones, y los requerimientos de reportes principales.

**salir.jsp**

Página que permite cerrar la sesión en el sistema.

#### **ingreso\_bien\_mueble.jsp**

Ubicado en la carpeta <sup>de tareas</sup>, permite cumplir con el requerimiento registro

#### del Alta de Bien Mueble

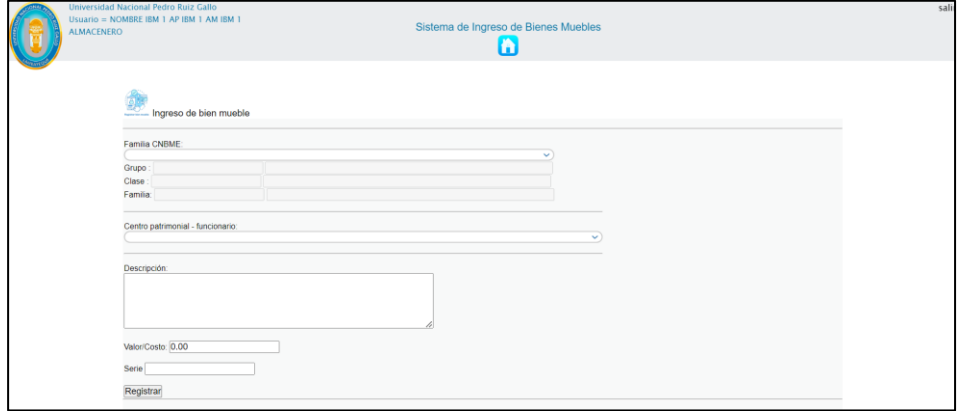

Esta es la vista para la tarea Ingreso de Bien Mueble, que permite registrar el Alta del bien mueble de la UNPRG, los datos del formulario son remitidos enviados a la página control.jsp.

#### **fun\_cp\_year\_1.jsp y fun\_cp\_year\_2.jsp**

Permite reportar el cumplimiento del Requerimiento Alta de bienes, al reportar al Inventario por Centro Patrimonial, por funcionario y Año.

Fun cp year 1.jsp permite seleccionar los parámetros para generar el reporte

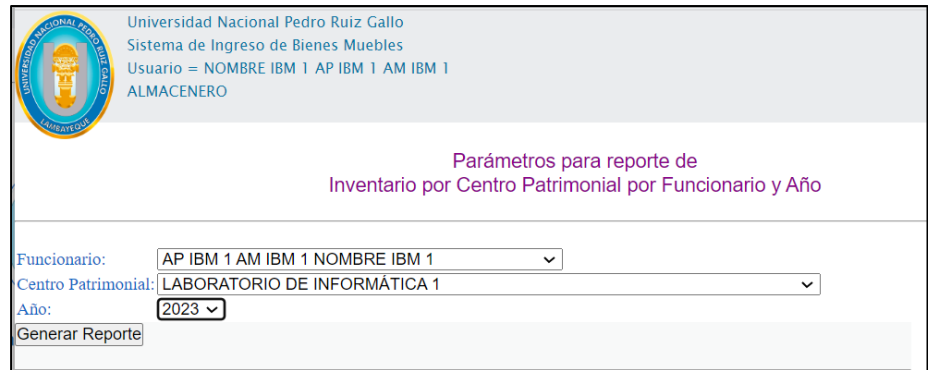

Fun\_cp\_year\_2.jsp muestra el resultado de la consulta de Inventario por

Centro patrimonial por funcionario y año.

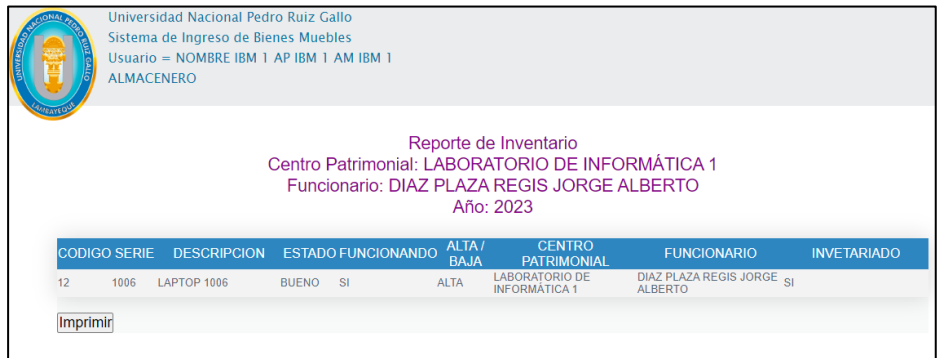

El resultado de la consulta se puede imprimir con la llamada a módulo de

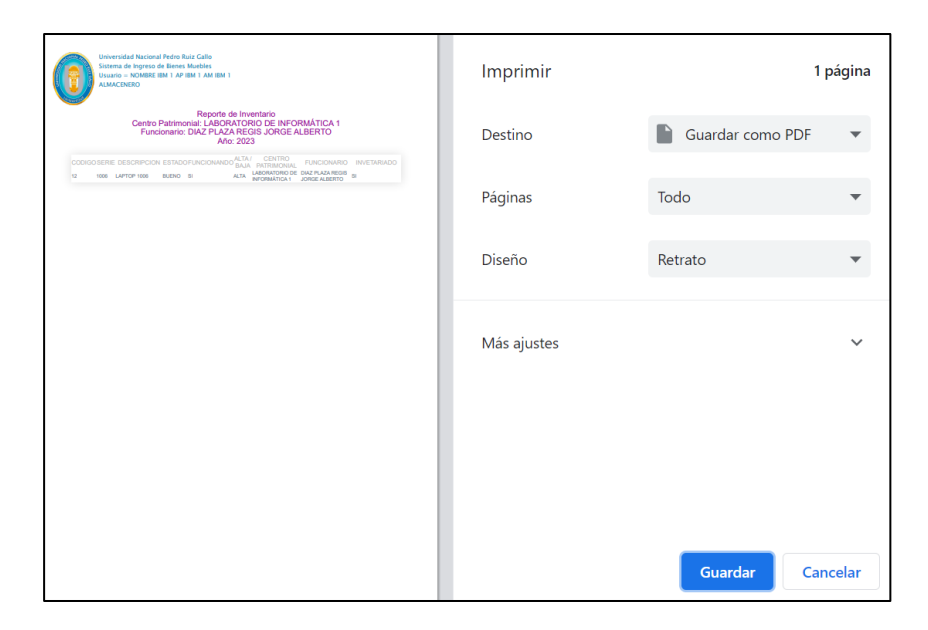

impresión del navegador.

**cp\_year\_1.jsp y cp\_year\_2.jsp**

Permite reportar el cumplimiento del Requerimiento Alta de bienes, al

reportar los bienes en un centro patrimonial por años.

cp\_year\_1.jsp permite seleccionar los parámetros para generar el reporte.

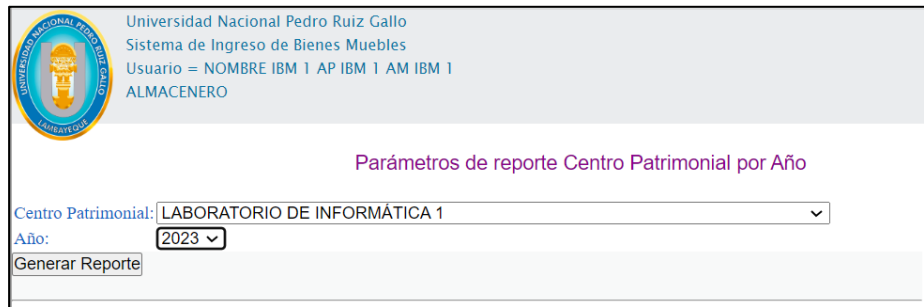

cp\_year\_2.jsp muestra el resultado de la consulta de Inventario por Centro

patrimonial por funcionario y año.

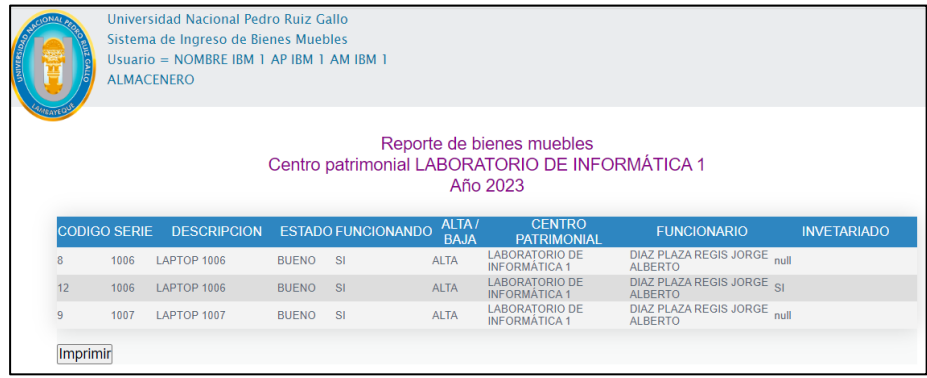

El resultado de la consulta se puede imprimir con la llamada a módulo de

Imprimir 1 página enes muebles<br>FORIO DE INFORMÁTICA 1 Destino Guardar como PDF  $\rightarrow$ Páginas Todo Diseño Retrato Más ajustes  $\checkmark$  $\bigoplus$ 0 Guardar Cancelar

impresión del navegador.

# <span id="page-37-0"></span>**4.5 Objetivo específico: Registrar la trazabilidad de los bienes en la oficina de abastecimiento de la UNPRG utilizando sistema de información web**

El cumplimiento del objetivo específico se logró con el desarrollo del soporte a

las tareas y a los reportes:

*Tareas:* 

Trasladar bien mueble

Modificar bien mueble

Inventario bien mueble

*Reportes:*

Historia de bien mueble

Ubicación de bien mueble incluye altas y bajas

#### <span id="page-38-0"></span>**4.5.1 Descripción de tareas:**

#### Tarea **Trasladar bien mueble**

#### **Responsabilidad:**

La tarea registrar el traslado de un bien mueble, la puede realizar un trabajador

del área de Abastecimiento de la Universidad.

#### **Condiciones previas**

Deben estar registrados el bien mueble y la asignación de los funcionarios a los

centros patrimoniales.

#### **Procedimiento**

El responsable del registro, realiza la búsqueda del bien mueble del que debe

registrar el traslado.

Selecciona el bien mueble a registrar.

Selecciona el centro patrimonial destino.

Registra el traslado.

#### Tarea **Modificar bien mueble**

#### **Responsabilidad:**

La tarea modificar los estados de un bien mueble, la puede realizar un trabajador del área de Abastecimiento de la Universidad.

#### **Condiciones previas**

Deben estar registrados el bien mueble.

#### **Procedimiento**

El responsable del registro, realiza la búsqueda del bien mueble del que debe modificar sus estados.

Selecciona el bien mueble a modificar los estados.

Realiza los cambios de estado correspondientes: Estado, Funcionando y Alta/Baja.

Registra las modificaciones de los estados siempre y cuando los tres estados se han seleccionado.

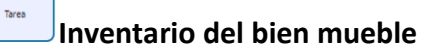

#### **Responsabilidad:**

La tarea Inventario de un bien mueble, la puede realizar un trabajador del área

de Abastecimiento de la Universidad.

#### **Condiciones previas**

Deben estar registrados el bien mueble.

Debe haberse habilitado la aprobación del registro de inventario.

#### **Procedimiento**

El responsable del registro, realiza la búsqueda del bien mueble por su

descripción o serie.

Identificado el bien mueble registra el inventario.

#### <span id="page-40-0"></span>**trabajador:**

Los datos de la tabla trabajador permitirán validar el ingreso al sistema del

IBM:

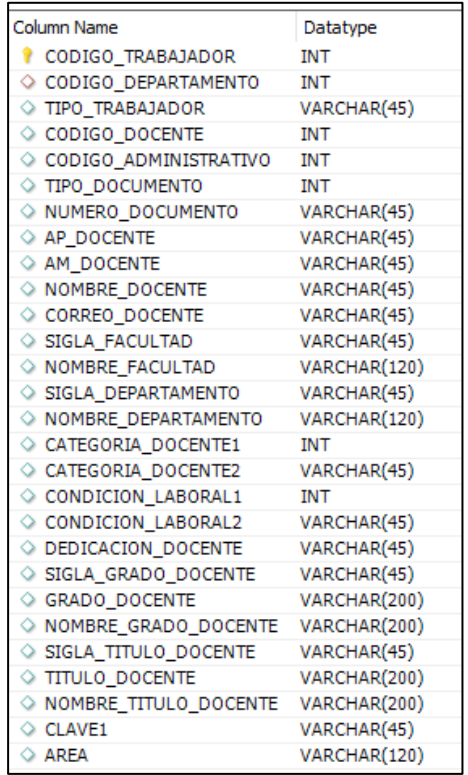

#### **Familia:**

Contiene los datos del CNBME provenientes del sistema de maestros de la

#### UNPRG

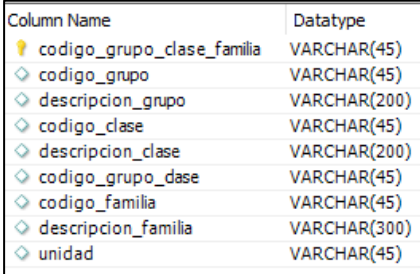

#### **centro\_patrimonial\_funcionario:**

Contiene los datos de los funcionarios por centro patrimonial proveniente del

sistema de maestros de la UNPRG

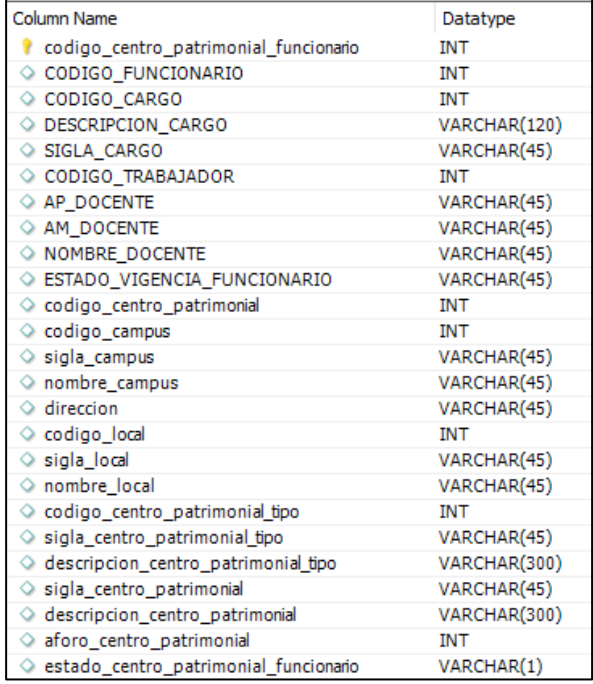

#### **Cargo:**

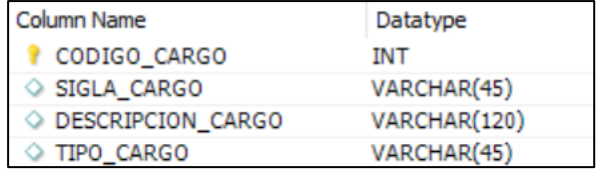

Permite obtener los datos de los cargos de la UNPRG

Los datos de la tabla, Inventario\_bienes\_muebles permiten registrar el Alta

de un bien mueble.

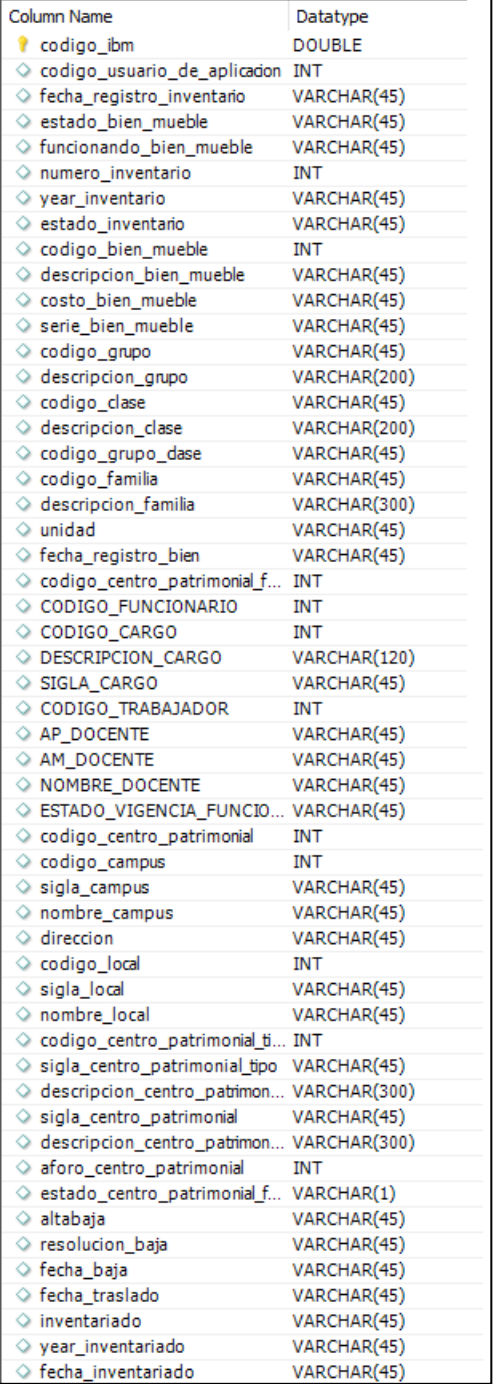

#### <span id="page-43-0"></span>**4.5.3 Procedimientos almacenados:**

inv cargo por codigo trabajador (codigo trabajador1 int), permite seleccionar la descripción del cargo del trabajador que hace uso del sistema por código de trabajador.

inv\_familia\_s\_descripcion\_familia\_all\_asc(), permite mostrar la familia, clase y grupo de todos los bienes muebles ordenados por la descripción de familia.

inv\_centro\_patrimonial\_funcionario\_s\_descripcion\_cp\_all(), permite mostrar los centros patrimoniales a cada uno de los funcionarios, ordenado por la descripción del centro patrimonial.

inv2 inventario bienes muebles s descripcion bien mueble, permite seleccionar los bienes muebles en la tabla inventario bienes muebles, según la descripción de bien mueble, cuyo registro se encuentra vigente.

inv2 inventario bienes muebles s codigo ibm, permite seleccionar el registro del bien mueble por código del registro para obtener los datos, que luego sirve para generar el nuevo registro generando la trazabilidad del bien mueble, sirve también para seleccionar los datos del bien mueble del que se modifican los estados.

inv2 inventario bienes muebles s serie bien mueble., permite seleccionar el registro del bien mueble por la serie del bien mueble, para mostrar los datos y luego realizar el inventario.

inv usuario de aplicacion s codigo trabajador, permite seleccionar los datos del trabajador que realizará la actualización de los estados del bien mueble.

inv centro patrimonial funcionario s codigo cpf, permite seleccionar el centro patrimonial asignado a un funcionario por código de la tabla centro patrimonial funcionario, que será la nueva ubicación del bien mueble.

inv inventario bienes muebles i, permite registrar un nuevo registro con los datos del bien mueble y su ubicación nueva en el centro patrimonial.

inv2 inventario bienes muebles u estados(), permite actualizar solamente el estado del registro como registro antiguo (estado inventario=0) de un bien mueble.

inv inventario bienes muebles i estados, permite insertar un nuevo registro en la tabla inventario bienes muebles, con los nuevos estados del bien mueble.

inv inventario bienes mueble s count, permite contar el total de registros y obtener el número del siguiente registro.

inv inventario bienes muebles i inventario., permite insertar un nuevo registro en la tabla inventario bienes muebles, con los datos del bien mueble inventariado.

procedimiento inv\_programacion\_inventario\_s\_pi\_estado\_1, permite obtener el año que se debe registrar el inventario.

#### <span id="page-45-0"></span>**4.5.4 Desarrollo de aplicación:**

**Provecto** *D* ibm

El proyecto se desarrolló bajo el patrón Modelo Vista Controlador

**⊞** Config

Conexión.java, permite la conexión a la base de datos

**B** Beans

Beans\_trabajador.java, para obtener los datos del trabajador.

Beans cargo, para obtener los datos del cargo de un trabajador.

Beans familia, para obtener los datos de familia, clase y grupo del catálogo nacional de bienes nacionales.

Beans centro patrimonial funcionario, para obtener los datos del centro patrimonial y del funcionario asignado al funcionario.

**dao\_cargo.java** contiene los métodos:

inv\_cargo\_por\_codigo\_trabajador (String codigo\_trabajador), relacionado con el procedimiento almacenado inv cargo por codigo trabajador.

**dao\_familia.java** contiene los métodos:

inv\_familia\_s\_descripcion\_familia\_all\_asc(), relacionado con el procedimiento almacenado inv familia s descripcion familia all asc.

**dao\_centro\_patrimonial\_funcionario.java**, contiene los métodos:

inv\_centro\_patrimonial\_funcionario\_s\_descripcion\_cp\_all(), relacionado con el procedimiento almacenado inv\_centro\_patrimonial\_funcionario\_s\_descripcion\_cp\_all.

inv centro patrimonial funcionario s codigo cpf(String codigo cpf ), relacionado con el procedimiento almacenado inv centro patrimonial funcionario s codigo cpf.

**dao\_inventario\_bienes\_muebles.java,** contiene los métodos:

inv2\_inventario\_bienes\_muebles\_s\_descripcion\_bien\_mueble(String descripcion bien mueble), relacionado con el procedimiento almacenado inv2\_inventario\_bienes\_muebles\_s\_descripcion\_bien\_mueble.

inv2 inventario bienes muebles s serie bien mueble(String descripcion bien mueble), relacionado con el procedimiento almacenado inv2 inventario bienes muebles s serie bien mueble.

inv2\_inventario\_bienes\_muebles\_u\_estado\_inventario(codigo\_ibm, fecha\_traslado), relacionado con el procedimiento almacenado inv2\_inventario\_bienes\_muebles\_u\_estado\_inventario.

inv2 inventario bienes muebles s codigo ibm(float codigo ibm), relacionado con el procedimiento almacenado inv2 inventario bienes muebles s codigo ibm.

inv inventario bienes muebles i(Beans inventario bienes muebles b inventario bienes muebles), relacionado con el procedimiento almacenado inv inventario bienes muebles i.

inv2 inventario bienes muebles u estados(String codigo ibm), relacionado con el procedimiento almacenado

inv2 inventario bienes muebles u estados.

inv inventario bienes muebles i estados(Beans inventario bienes mueble s b inventario bienes muebles), relacionado con el procedimiento almacenado inv\_inventario\_bienes\_muebles\_i\_estados.

inv inventario bienes mueble s count(), relacionado con el procedimiento almacenado inv\_inventario\_bienes\_mueble\_s\_count.

inv inventario bienes muebles i inventario(Beans inventario bienes mue bles b inventario bienes muebles), relacionado con el procedimiento almacenado inv\_inventario\_bienes\_muebles\_i\_inventario.

**dao\_usuario\_de\_aplicacion.java,** contiene los métodos:

inv usuario de aplicacion s codigo trabajador(String codigo trabajador), relacionado con el procedimiento almacenado inv usuario de aplicacion s codigo trabajador.

**dao\_programacion\_inventario.java,** contiene los métodos:

inv programacion inventario s pi estado 1(), método relacionado con el procedimiento inv\_programacion\_inventario\_s\_pi\_estado\_1.

#### **⊞** Control

**control.jsp:** recibe los datos de la vista traslado\_bien\_mueble.jsp, y se dirige al procedimiento con opción 2 de Trasladar bien mueble, opción 3 para modificar los estados del bien mueble y opción 4 para registrar el inventario.

#### **traslado\_bien\_mueble.jsp**

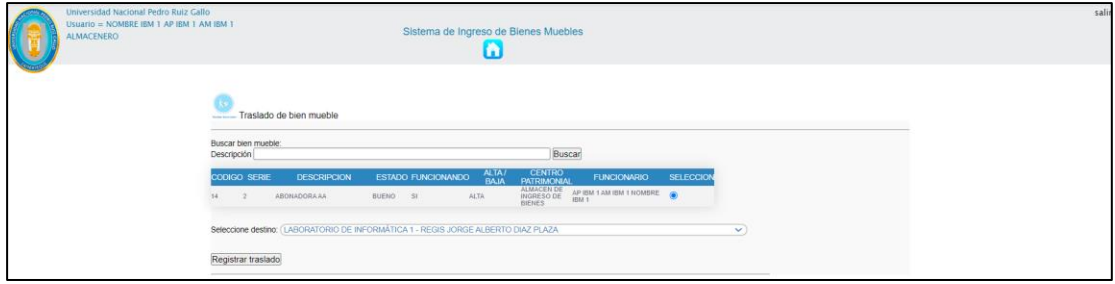

Esta es la vista para la tarea Trasladar Bien Mueble, que permite registrar el

traslado de un bien mueble de un centro patrimonial a otro centro

patrimonial, los datos de la página control.jsp

#### **modificar\_estados\_bien\_mueble.jsp**

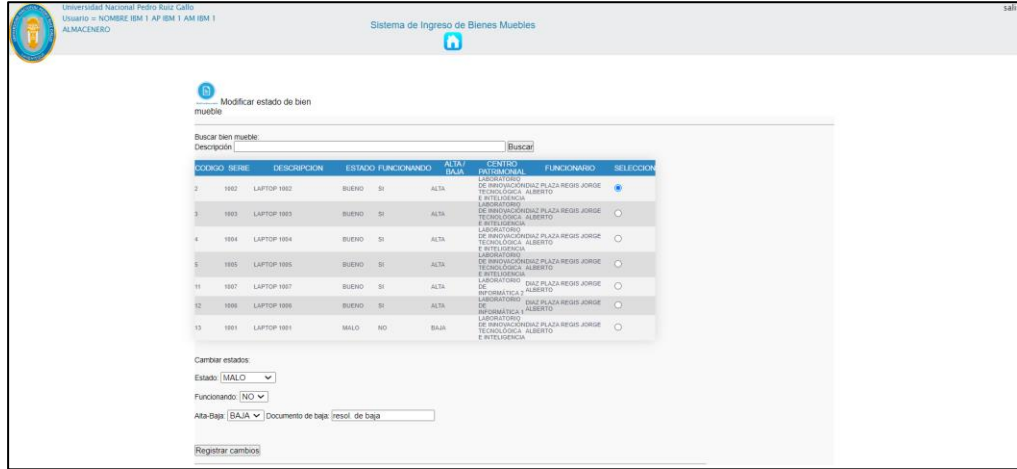

En la vista para la tarea Modificar Estados de Bien Mueble, se busca el bien mueble por su descripción, luego de la lista se selecciona y se modifican los estados que se desea modificar.

#### **inventario\_bien\_mueble.jsp**

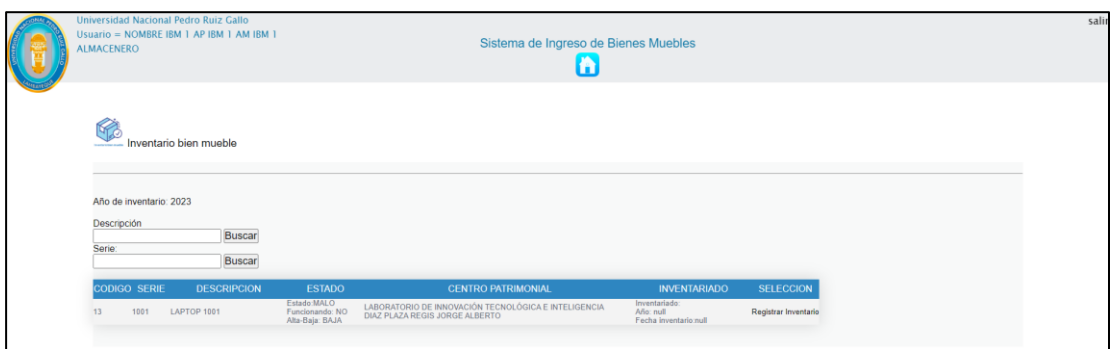

En la vista de la tarea Inventario de Bien Mueble, se puede realizar la

búsqueda por su descripción o número de serie, luego se procede a Registrar

el inventario.

#### **ubm\_1.jsp**

Permite cumplir con la trazabilidad de la ubicación del bien mueble.

La vista permite realizar la búsqueda por descripción del bien mueble.

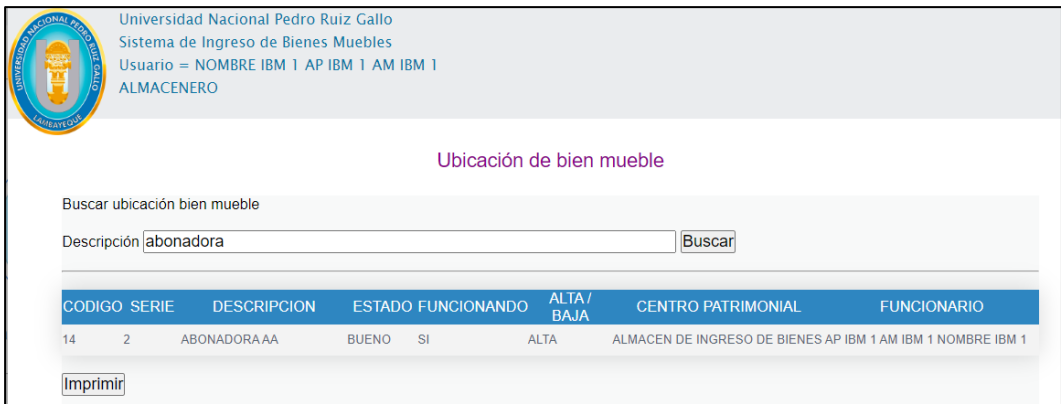

El resultado de la consulta se puede imprimir con la llamada a módulo de

impresión del navegador.

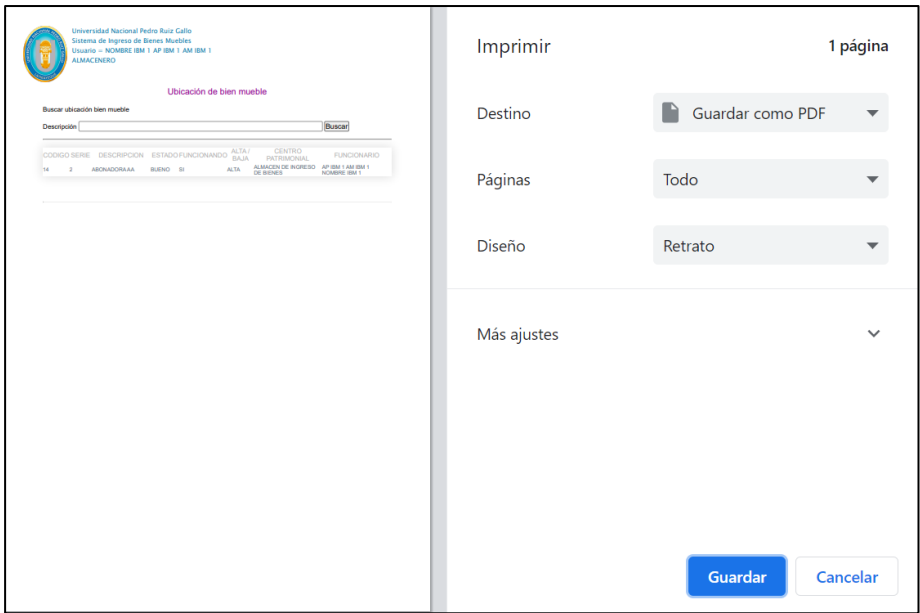

#### **hbm\_1.jsp**

Permite cumplir con la trazabilidad del bien mueble, se muestra toda la

historia del bien mueble en la UNPRG.

La vista permite realizar la búsqueda por serie del bien mueble

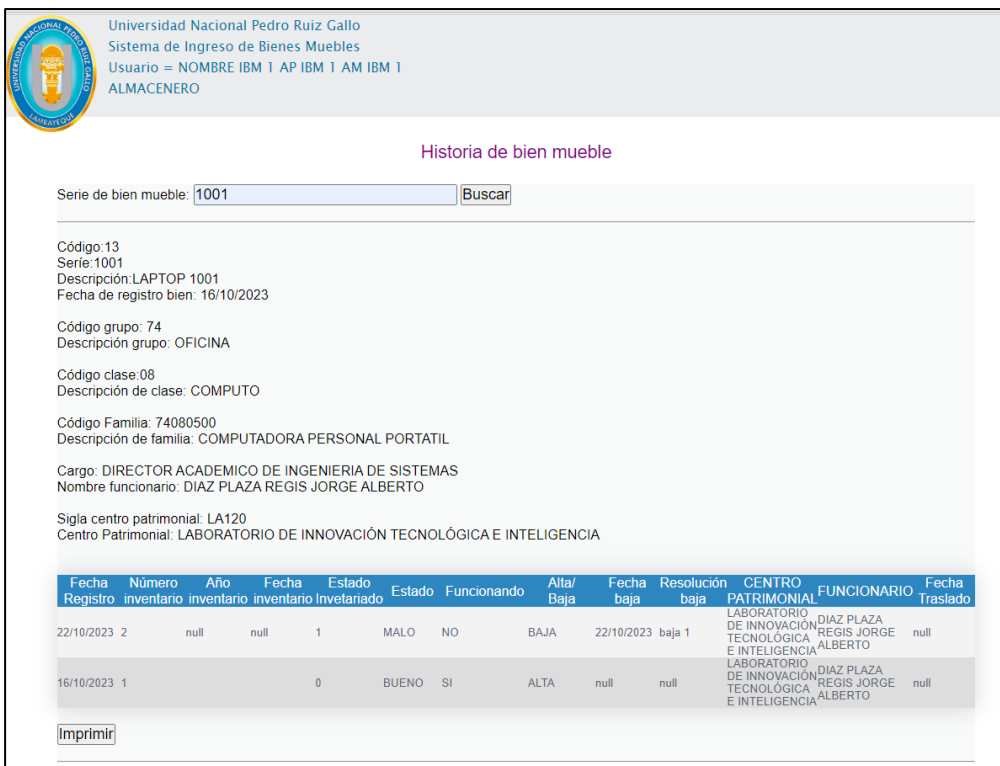

El resultado de la consulta se puede imprimir con la llamada a módulo de

impresión del navegador.

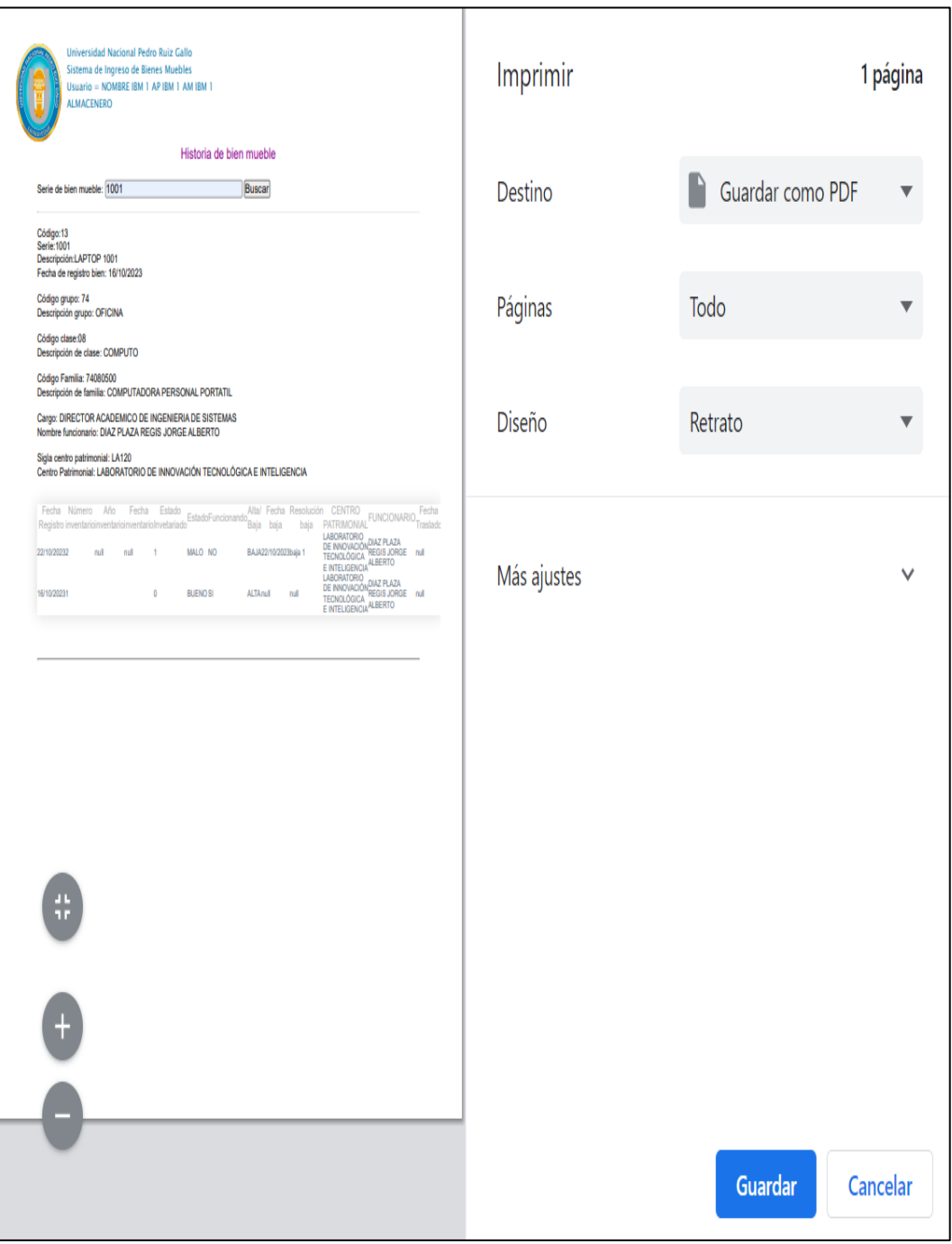

<span id="page-53-0"></span>Tabla 4 Matriz de Trazabilidad

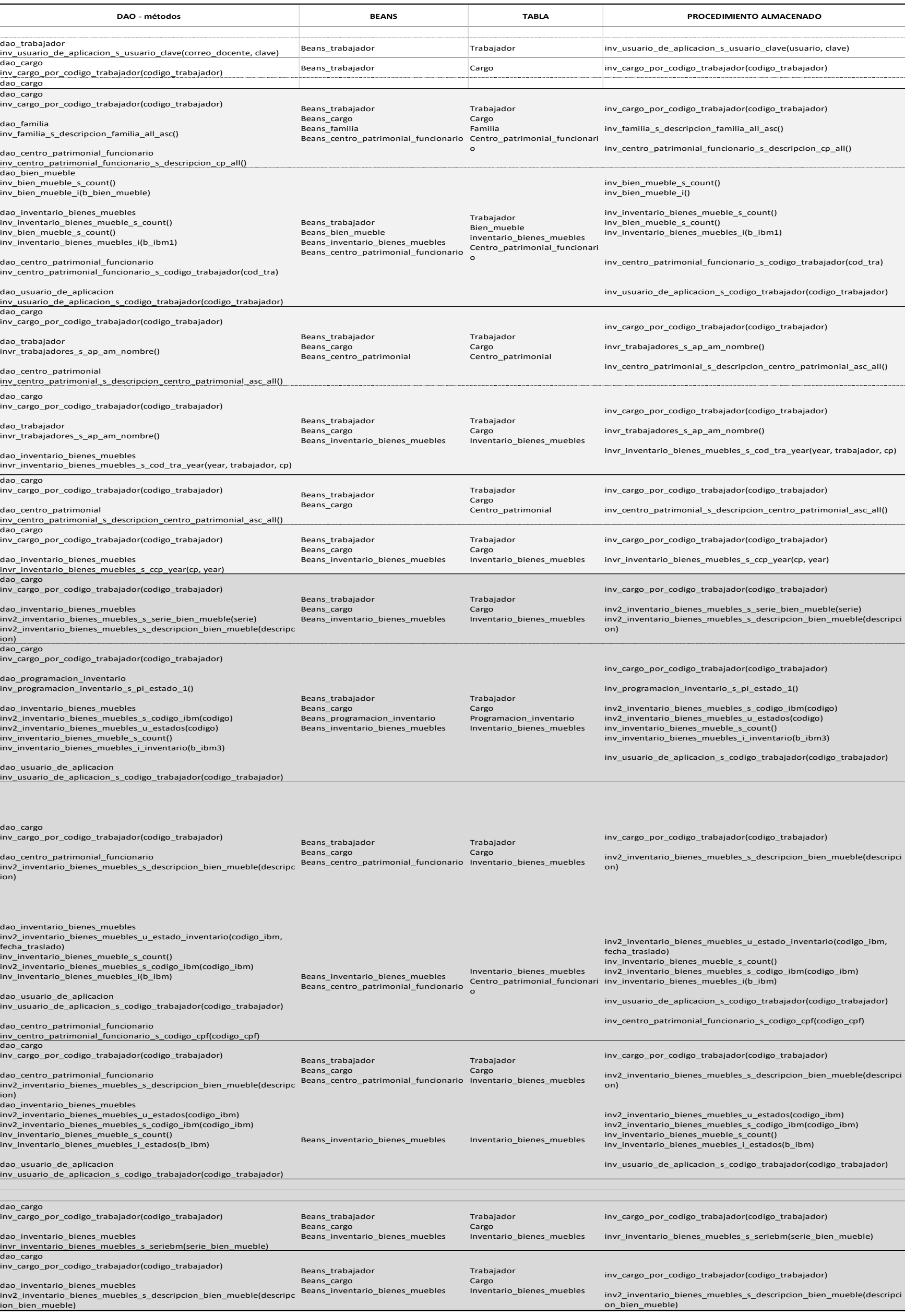

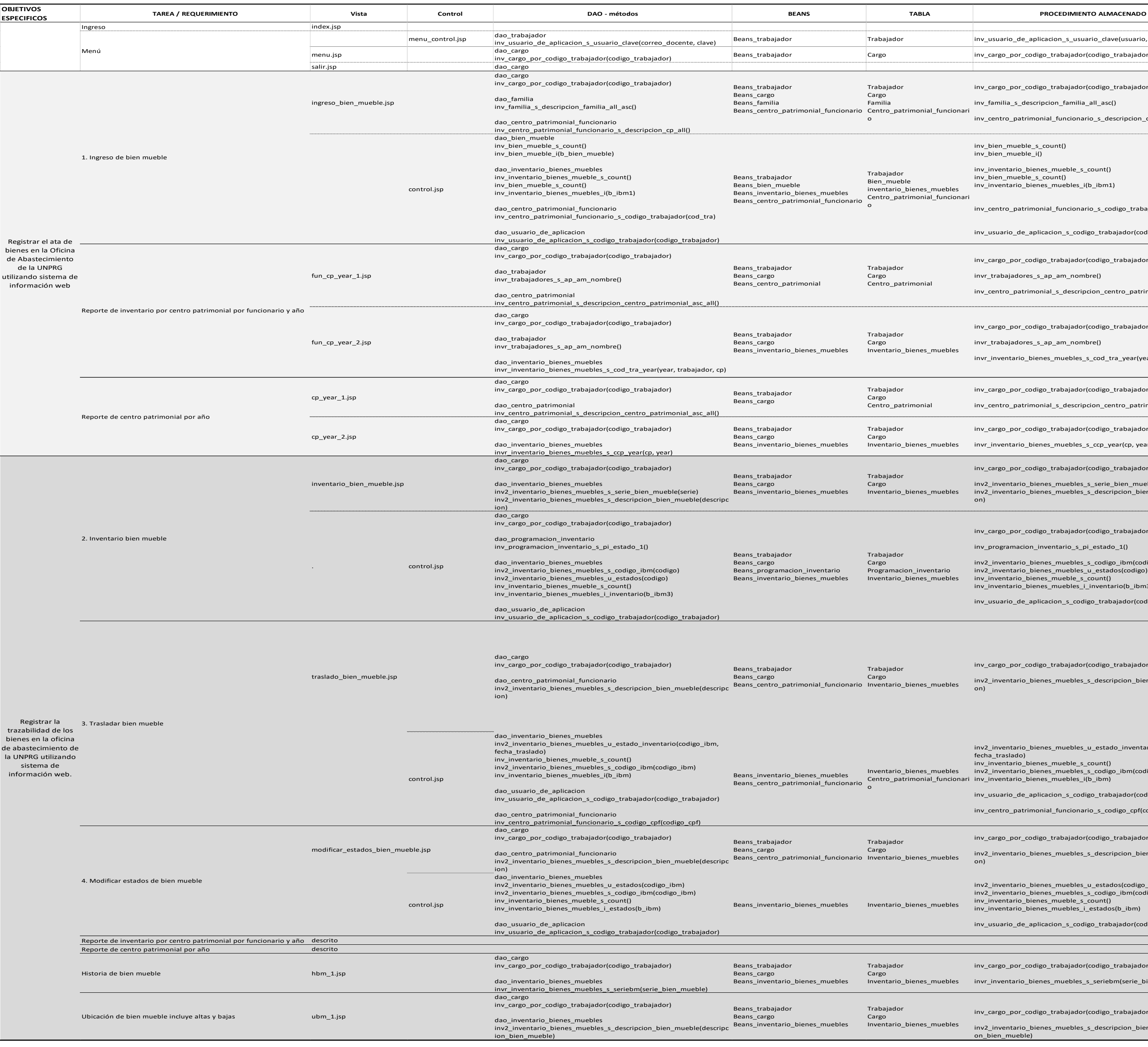

![](_page_54_Figure_0.jpeg)

Figura 2 Diagrama de base de datos para el sistema de Inventario de Bienes Muebles UNPRG

![](_page_54_Figure_2.jpeg)

#### Figura 3 Diagrama de clases para el sistema de Inventario de Bienes Muebles UNPRG

![](_page_55_Figure_1.jpeg)

Figura 4 Proyecto del sistema de Inventario de Bienes Muebles UNPRG

![](_page_56_Picture_25.jpeg)

# hario.java .java

rio.java

#### <span id="page-57-0"></span>**4.7 Verificación de cumplimiento de objetivos**

#### Tabla 5

Validación de cumplimiento de objetivos específicos del proceso de Inventario de Bienes muebles en la UNPRG

![](_page_57_Picture_151.jpeg)

#### <span id="page-58-0"></span>**CONCLUSIONES**

Las metodologías de Modelado de Procesos de Negocio BPM y Metodología Proceso Racional Unificado RUP, permitieron el desarrollo del Sistema para el Registro de Alta de Bienes de la Oficina de Abastecimiento de la UNPRG.

Se mejora el registro del alta de bienes en la Oficina de Abastecimiento de la UNPRG utilizando sistema de información web, se cuenta con el ingreso del bien mueble y los reportes de inventario por centro patrimonial por año.

La UNPRG cuenta ahora con la posibilidad de registrar la trazabilidad de los bienes en la oficina de abastecimiento de la UNPRG, pudiente registrar el inventario anualmente, registrar el traslado y las modificaciones de estados de los bienes muebles, la oficina de Abastecimiento puede cumplir con presentar el inventario anual a la Superintendencia de Bienes Nacionales.

#### **RECOMENDACIONES**

<span id="page-58-1"></span>El proceso de transformación digital en las instituciones públicas del Perú es obligatorio mediante decreto supremo 029-2021-PCM que aprueba el Reglamento de la Ley de Gobierno Digital, es de importancia el diseño de una metodología de desarrollo de sistemas de información que permita el cumplimiento de este reglamento.

El resultado de la presente investigación apertura la posibilidad de realizar un control más estricto en el registro del alta de bienes, como el uso de las tecnologías de generación de códigos QR, geolocalización para equipos de valor elevado.

El control a través de la trazabilidad o historia del bien mueble, puede realizarse con tecnologías RFID o identificación por radiofrecuencia, lectores de código QR según el bien mueble, permitiendo mejorar el control de las tareas de inventario, traslado y actualización de estados del bien mueble.

#### **REFERENCIAS**

<span id="page-59-0"></span>Alvarez, O., & Menacho, S. (2018). Control Patrimonial y la Administración de Bienes Muebles, Municipalidades Distritales, Provincia de Huancayo 2018. Huancayo: Universidad Peruana Los Andes.

Dávila D., L. (2019). Propuesta de mejora en la gestión de abastecimiento y comercialización de la empresa Leaders in Import S.A.C. Lima: UPC.

Hernández O., E. (12 de 02 de 2022). El Lenguaje Unificado de Modelado (UML). Obtenido de https://www.acta.es/: https://www.acta.es/medios/articulos/informatica\_y\_computacion/026067.pdf

Lapa I., E. (2021). Control interno y gestion de los bienes patrimoniales en la Unidad de Servicios Especiales de la Policia Nacional del Perú, Callao. Lima: Universidad Continental.

Martínez, A., & Martínez, R. (Enero de 2000). Guía a Rational Unified Process. Guía a Rational Unified Process. Castilla, España: Universidad de Castilla de la Mancha.

Ministerio de Economía y Finanzas. (2021). Directiva para la gestión de bienes muebles patrimoniales en el marco del Sistema Nacional de Abastecimiento Directiva N° 00062021-EF/54.01. Lima: MEF.

Ministerio de Vivienda, Construcción y Saneamiento. (2014). Ley General del Sistema Nacional de Biene Estatales 29151. Lima: SBN.

Sánchez, J. (2018). Implementación de un sistema informático para mejorar la gestión y control de inventarios de bienes muebles aplicando tecnología RFID en Gobierno Regional Lambayeque. Chiclayo: USAT.

Ticona, E. (2021). Sistema de Información para el Control de Activos Fijos para la Empresa Electro Ucayali S.A. Lima: UIGV

![](_page_60_Picture_0.jpeg)

Siendo las 12:00m del día 12 de febrero del 2024, se reunieron los miembros de jurado de la Tesis titulada "SISTEMA PARA EL REGISTRO DE ALTA DE BIENES EN LA OFICINA DE ABASTECIMIENTO DE LA UNPRG" con código N° IS V 2022 036, y designado por Resolución Decanal Virtual N° 032-2023-UNPRG-FICSA-UI; con la finalidad de Evaluar y Calificar la sustentación de la tesis profesional antes mencionada, conformado por los siguientes docentes:

> DR. ING. EDWARD RONALD HARO MALDONADO MSC. ING. OMAR WILTON SAAVEDRA SALAZAR MSC. ING. SHEYLA VANNINA MILUSKA PEREZ RIOJAS

**PRESIDENTE SECRETARIO** VOCAL

#### Asesorado por DR. ING. REGIS JORGE ALBERTO DIAZ PLAZA

El acto de sustentación fue autorizado por OFICIO VIRTUAL Nº 029-2024-UIFICSA, la Tesis fue presentada y sustentada por los bachilleres: SEGUNDO MANUEL PERALES ROJAS y ABEL absueltas las preguntas y observaciones de los miembros del jurado; se procedió a la calificación respectiva:

CALIFICATIVO **NUMERO LETRAS** BUEN

SEGUNDO MANUEL PERALES ROJAS

#### ABEL RAMIREZ CARDENAS

Por lo que quedan APTOS para obtener el Título Profesional de INGENIERO DE SISTEMAS de acuerdo con la Ley Universitaria 30220 y la normatividad vigente de la Facultad de Ingeniería Civil De Sistemas y de Arquitectura de la Universidad Nacional Pedro Ruiz Gallo.

............; ; del mismo dia, se dio por concluido el presente acto académico, Siendo las ... dándose conformidad al presente acto, con la firma de los miembros del jurado.

**LARO MALDONADO** DR. ING. EDWARD RONA **PRESIDENTE** 

MSC. ING. OMAR WILTON SAAVEDRA SALAZAR **SECRETARIO** 

MSC. ING. SHEYLA VANNINA MILUSKA PEREZ RIQJAS VOCAL

DR. ING. REGIS JORGE ALBERTO DIAZ PLAZA **ASESOR** 

DR. INGOSERGIO BRAVO IDROGO **UNOF DECANO** 

![](_page_61_Picture_0.jpeg)

![](_page_61_Picture_2.jpeg)

**"Año de la universalización de la salud"**.

#### **CONSTANCIA DE APROBACION DE ORIGINALIDAD DE TESIS**

Según Res. N° 659-2020-R

Yo, Dr. Ing. Regis Jorge Alberto Díaz Plaza**, asesor de tesis de los bachilleres**: SEGUNDO MANUEL PERALES ROJAS ABEL RAMIREZ CARDENAS **TITULADA:** SISTEMA PARA EL REGISTRO DE ALTA DE BIENES EN LA OFICINA DE ABASTECIMIENTO DE LA UNPRG

Luego de la revisión exhaustiva del documento constato que la misma tiene un índice de similitud de 14% verificable en el reporte de similitud del programa TURNITIN.

El suscrito analizó dicho reporte y concluyó que cada una de las coincidencias detectadas NO CONSTITUYEN PLAGIO. A mi leal saber y entender la tesis cumple con todas las normas para el uso de citas y referencias establecidas por la Universidad Nacional Pedro Ruiz Gallo.

Se expide la presente según lo dispuesto en la Resolución Nº 659-2020-R, de fecha 8 de setiembre de 2020 formativa para la obtención de Gradosy Títulos de la UNPRG:

Lambayeque, 02 de noviembre del 2023

ATENTAMENTE,

Dr. Ing. Regis Jorge Alberto Díaz Plaza DNI. 16620941

Se adjunta: Recibo digital de Turnitin Revisión de informe en Turnitin

# turnitin' $\bigcirc$

# Recibo digital

Este recibo confirma quesu trabajo ha sido recibido por Turnitin. A continuación podrá ver la información del recibo con respecto a su entrega.

La primera página de tus entregas se muestra abajo.

![](_page_62_Picture_109.jpeg)

![](_page_62_Picture_5.jpeg)

July

**Dr. Ing. Regis Jorge Alberto Díaz Plaza DNI. 16620941**

Derechos de autor 2023 Turnitin. Todos los derechos reservados.

# PERALES\_ROJAS\_RAMIREZ\_CARDENAS

#### INFORME DE ORIGINALIDAD

![](_page_63_Figure_2.jpeg)

![](_page_64_Picture_155.jpeg)